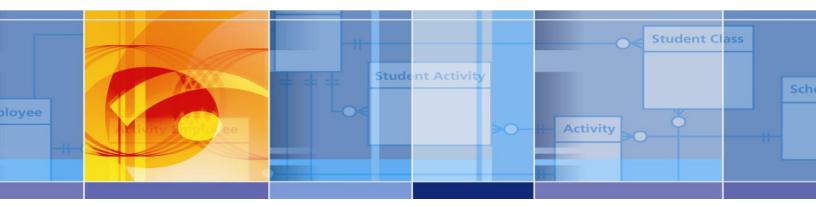

# CourseWalk™ User Guide

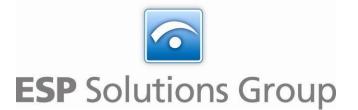

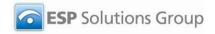

## **Table of Contents**

| 1 | Overview  |                                                  | 4  |
|---|-----------|--------------------------------------------------|----|
|   | 1.1       | Summary                                          | 4  |
|   | 1.2       | Accessing CourseWalk                             | 5  |
|   | 1.3       | Common Buttons and Options                       | 5  |
|   |           | 1.3.1 Common Buttons                             | 5  |
|   |           | 1.3.2 Data Grid View                             | 5  |
|   |           | 1.3.3 Active Only                                | 6  |
|   | 1.4       | Home Page                                        | 6  |
| 2 | Subject A | rea Mapping Pages and Actions                    | 7  |
|   | 2.1       | Subject Area Mapping Overview                    | 7  |
|   | 2.2       | Upload Local Subject Areas                       | 8  |
|   | 2.3       | View/Edit Local Subject Area Mapping Information | 11 |
|   |           | 2.3.1 Edit a Subject Area                        | 12 |
|   |           | 2.3.2 Enter a New Subject Area                   | 12 |
|   |           | 2.3.2.1 Add New                                  | 13 |
|   |           | 2.3.2.2 New from Copy                            | 13 |
|   |           | 2.3.2.3 New Version                              | 14 |
|   |           | 2.3.3 Delete a Subject Area                      | 14 |
|   | 2.4       | View SCED Subject Area Mapping Information       | 14 |
|   | 2.5       | View State Subject Area Mapping Information      | 15 |
|   | 2.6       | Map Local Subject Areas to State Subject Areas   | 15 |
|   | 2.7       | Map Local Subject Areas to SCED Subject Areas    | 16 |
|   | 2.8       | View State to SCED Subject Area Mappings         | 16 |
| 3 | Course In | formation Upload and Analysis                    | 18 |
|   | 3.1       | Upload and Validate Course Information           | 18 |
|   |           | 3.1.1 Upload Process with No Data Collisions     | 21 |
|   |           | 3.1.2 Upload Process with Data Collisions        | 24 |
|   | 3.2       | Uncompleted Mapping Report                       | 26 |
|   | 3.3       | Download an Uploaded Record Report               | 26 |
|   | 3.4       | Map Courses Manually                             | 26 |
|   | 3.5       | View Local Course Information                    | 27 |
|   | 3.6       | Download Template                                | 28 |
| 4 | Map and I | Manage Courses                                   | 29 |
|   | 4.1       | Map Local Courses to State Courses               | 29 |
|   |           | 4.1.1 AutoMapping                                | 29 |
|   |           | 4.1.2 Select Local Course                        | 30 |

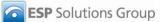

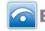

|    |         | 4.1.3 View State Course Recommendations3     | 1 |
|----|---------|----------------------------------------------|---|
|    |         | 4.1.4 Select a State Course Match            | 2 |
|    | 4.2     | Map Local Courses to SCED3                   | 3 |
|    |         | 4.2.1 AutoMapping3                           | 3 |
|    |         | 4.2.2 Manual Mapping3                        | 3 |
|    | 4.3     | State Course to SCED                         | 4 |
|    |         | 4.3.1 AutoMapping3                           | 4 |
|    |         | 4.3.2 Manual Mapping3                        | 5 |
|    | 4.4     | Add a Local Course3                          | 5 |
|    |         | 4.4.1 Add New                                | 6 |
|    |         | 4.4.2 New from Copy3                         | 6 |
|    |         | 4.4.3 New Version                            | 7 |
|    | 4.5     | Edit a Course3                               | 7 |
|    | 4.6     | Delete a Course3                             | 7 |
| 5  | SCED Co | ourse Information3                           | 8 |
|    | 5.1     | SCED Course Listings3                        | 8 |
|    | 5.2     | SCED Course Levels3                          | 8 |
| 6  | Reports |                                              | 9 |
| 7  | Appendi | x I: CourseWalk Coding Structure Elements4   | 1 |
|    | 7.1     | Element 1: SCED Code4                        | 2 |
|    |         | 7.1.1 Subject Area4                          | 2 |
|    |         | 7.1.2 Course Identifier4                     | 2 |
|    | 7.2     | Element 2: Course Level4                     | 3 |
|    | 7.3     | Element 3: Available Credit4                 | 3 |
|    | 7.4     | Element 4: Sequence4                         | 3 |
| 8  | Appendi | x II: Additional Course Code Information4    | 5 |
|    | 8.1     | Special Identifier4                          | 5 |
|    | 8.2     | Other Guidelines4                            | 5 |
|    |         | 8.2.1 Treatment of AP and IB Courses4        | 5 |
|    |         | 8.2.2 Treatment of Foreign Language Courses4 | 5 |
|    |         | 8.2.3 Miscellaneous Subject Area4            | 5 |
| 9  | Appendi | x III: Templates4                            | 5 |
|    | 9.1     | Local Subject Area4                          | 5 |
|    | 9.2     | Local Course to SCED4                        | 6 |
|    | 9.3     | Local Course to State4                       | 8 |
|    | 9.4     | Schools5                                     |   |
| 10 | Appendi | x IV: Upload Validation Rules5               | 0 |

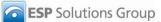

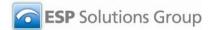

#### 1 **Overview**

#### 1.1 Summary

CourseWalk™ is a tool that facilitates the matching of local school or district course codes to state or national course codes. The tool can also be used by a state education agency to match the state's set of secondary course codes to the national coding system called Secondary School Course Classification System: School Codes for the Exchange of Data (SCED).

SCED was developed by the National Center for Education Statistics to aid in the standardization of course information exchanged between school districts and state education agencies

- (SEAs), school districts when a student moves to another district, and school districts and •
- postsecondary institutions on high school transcripts. •

SCED consists of a comprehensive listing of secondary school courses and a set of codes to provide unique identifiers for courses. It also provides a framework – supported by CourseWalk – for recording detailed information about the nature and structure of the courses. More information about SCED is provided in Appendices I and II as well as on the NCES website at http://www.nces.ed.gov/pubsearch/pubsinfo.asp?pubid=2007341.

Mapping school or district courses to a state course or SCED code is relatively easy using CourseWalk. Courses may be uploaded in bulk or manually entered (or edited) one at a time. CourseWalk then looks at a course's subject, title, and description and presents recommended near matches and associated SCED codes. You review the near matches and decide if one is close enough to do the mapping. If there is no immediately clear match, you will be provided with all of the courses within a subject area from which you may choose a match.

A comprehensive course map, or crosswalk, can be quite large. States often have over 1000 courses in their coding systems, and SCED has over 1500 codes for secondary school courses. Districts often have even more courses in their course catalogs. Most of those secondary courses, however, can be expected to be similar or the same across districts and states. Advanced Placement and International Baccalaureate courses have required descriptions and curricula, so matching their codes to a state or national coding system should be easiest.

There are two important assumptions inherent in CourseWalk:

- Courses must be mapped from the lowest level (e.g., school or district) to the highest level (e.g., state or SCED) because the course identifiers get progressively less specific. As a result, there may be multiple courses in a district listing that map to the same SCED code (e.g., Harmonica Performance and Violin Performance might both map to Individual Technique – Instrumental Music).
- In order for a district to get SCED codes, the SEA should first map its codes to the SCED codes, if state codes exist. Then, the district can map its codes to the state codes and get the SCED codes as well. If state codes do not exist, the district can map its codes directly to SCED.

Note: CourseWalk was created by ESP Solutions Group. The screenshots in this user guide show the application without any client-specific graphics, visual style, etc. So, though aspects such as the appearance of the navigation buttons at the top of the page may be different for you, the bulk of the application should look the same, and the functionality is all as described in this document.

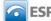

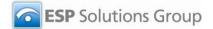

## 1.2 Accessing CourseWalk

Within Fusion, click **Applications** at the top of the page and then **CourseWalk** in the blue **My Applications** window.

If you do not have access to Fusion, click **Request Login** in the upper right-hand corner. If you have access to Fusion but not to the **CourseWalk** link after clicking **Applications**, please contact your district's Fusion Administrator.

Note:

- CourseWalk is designed to be viewed in Internet Explorer. Other browsers, such as Mozilla Firefox and Safari, may display certain components improperly.
- Pop-up windows must be allowed to appear in CourseWalk. If a pop-up window is blocked, a
  message to that effect should appear in a bar near the top of the page. Click the bar to change
  settings to allow pop-ups within CourseWalk and retry the action.

## **1.3 Common Buttons and Options**

#### 1.3.1 Common Buttons

There are several buttons that appear on many screens:

- Add New Add a new course or subject area.
- Save Save a new or revised entry.
- Delete Delete an entry.
- Data Grid View Display subject or course information as a data grid. (See below for more information.)
- Cancel Erase what you have entered or cancel an operation. Clicking **Cancel** often takes you to the Home page (see Section 1.4).

### 1.3.2 Data Grid View

Click Data Grid View to display subject or course information as a data grid:

|      |            |                       | urses ¥   SCE<br>ED Course≯         | D Course                 | Listings   SCED Cour | se Leve                  | ls   Subje                   | ct Areas 1             | Cour                   | se Info Up                     | load O | Cours | e W al la          | Reports               |                      |               |   |           |               |        |
|------|------------|-----------------------|-------------------------------------|--------------------------|----------------------|--------------------------|------------------------------|------------------------|------------------------|--------------------------------|--------|-------|--------------------|-----------------------|----------------------|---------------|---|-----------|---------------|--------|
| Loca | al Cours   | e to S                | CED                                 |                          |                      |                          |                              |                        |                        |                                |        |       |                    |                       |                      |               |   |           | Welcome Bruce | Logout |
|      | Active Or  | ıly                   |                                     |                          |                      |                          |                              |                        |                        |                                |        |       |                    |                       |                      |               |   |           |               |        |
| Nun  | nber of ro | ws to disj            | play:                               |                          | Set                  |                          |                              |                        |                        |                                |        |       |                    |                       |                      |               |   |           |               |        |
| Edit | Remove     | Local<br>Course<br>Id | Local<br>Course<br>Name             | Local<br>Subject<br>Area | SCED Code            | Local<br>Course<br>Level | Local<br>Available<br>Credit | Local<br>Sequence<br>1 | Local<br>Sequence<br>2 | Local<br>Special<br>Identifier |        | АР    | Not<br>IB or<br>AP | Elementary<br>Mapping | Secondary<br>Mapping | Othe<br>Mappi |   |           |               |        |
| 2    | ×          | 000001                | AP Physics<br>online                | SCIE                     |                      |                          |                              |                        |                        |                                | False  | True  | False              | False                 | True                 | False         |   |           |               |        |
| M    | ×          | 000002                | Louisiana<br>History and<br>Theatre | HIST                     |                      |                          |                              |                        |                        |                                | False  | False | True               | True                  | True                 | False         |   |           |               |        |
|      | ×          | 000004                | Physics via<br>compressed<br>video  | SCIE                     |                      |                          |                              |                        |                        |                                | False  | False | True               | False                 | True                 | False         |   |           |               |        |
| 2    | ×          | 00001                 | Test District<br>Restriction        | 01××××                   |                      |                          |                              |                        |                        |                                | False  | False | True               | False                 | True                 |               |   |           |               |        |
|      | ×          | 001405                | AP English 4<br>online              | ENGL                     | 0100600.0000000000   |                          |                              |                        |                        |                                | False  | True  | False              | False                 | True                 | False         |   |           |               |        |
|      | ×          | 001450                | Senior<br>Project                   | MISC                     |                      |                          |                              |                        |                        |                                | False  | False | True               | False                 | True                 | False         |   |           |               |        |
| 2    | ×          | 002107                | AP World<br>History                 | HIST                     | 0415800.0000000000   |                          |                              |                        |                        |                                | False  | True  | False              | False                 | True                 | False         |   |           |               |        |
| 2    | ×          | 002306                | African-<br>American<br>History     | HIST                     | 0678200.0000000000   |                          |                              |                        |                        |                                | False  | False | True               | False                 | True                 | False         |   |           |               |        |
|      | ×          | 002314                | AP US<br>Government<br>and Politics | HIST                     | 0415700.0000000000   |                          |                              |                        |                        |                                | False  | True  | False              | False                 | True                 | False         |   |           |               |        |
|      | ×          | 002325                | AP<br>Psychology                    | SCIE                     | 0425600.0000000000   |                          |                              |                        |                        |                                | False  | True  | False              | False                 | True                 | False         |   |           |               |        |
| 1 2  | 3456       | 78910                 | )                                   |                          |                      |                          |                              |                        |                        | *                              |        |       |                    |                       |                      |               |   |           |               |        |
|      |            |                       |                                     |                          |                      |                          |                              |                        |                        |                                |        |       |                    |                       |                      |               |   |           |               |        |
|      |            |                       |                                     |                          |                      |                          |                              |                        |                        |                                |        |       |                    |                       |                      |               |   |           |               |        |
|      |            |                       |                                     |                          |                      |                          |                              |                        |                        |                                |        |       |                    |                       |                      |               |   |           |               |        |
| <    |            |                       |                                     |                          |                      |                          |                              |                        |                        |                                |        |       |                    |                       |                      | >             |   |           |               |        |
|      |            |                       |                                     |                          |                      |                          |                              |                        |                        |                                |        |       |                    |                       |                      |               | 1 | • ViewAll | Download      | Cancel |

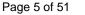

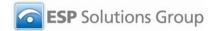

Refer to Appendix III for a complete list of data elements for each mapping option.

To edit data:

- Click the Edit indicator (icon of pencil and paper) at the left end of the desired row. You are • taken to a screen displaying the data associated with the item clicked.
- Make any necessary modifications and click **Save** (or **Cancel**) at the bottom of the window.

To remove data, click the **Remove** indicator (the icon of an X) toward the left end of the desired row. You will be prompted to confirm this action; click **OK** to continue or **Cancel** to stop. On continuing, the window is refreshed without the deleted item.

To view a certain number of rows at a time, type that number in the field after **Number of rows to display** and click Set or type Enter.

To view all collection items from all collections, click View All at the bottom of the screen. Note that this does not change the number of items displayed on the screen at one time but rather the breadth of information selected for display.

Columns with blue headers may be sorted by clicking the header.

Click **Download** to open or save an Excel file of the data.

#### 1.3.3 Active Only

CourseWalk allows you to decide if you want to view all items that have been entered into the system or only those that are currently active. Active items are those used currently within the education system. Expired items remain in the system but are not generally used - and therefore rarely viewed. If you want to see only active items, check the Active Only box.

#### 1.4 **Home Page**

The following is the page seen after clicking **CourseWalk** on the Applications page:

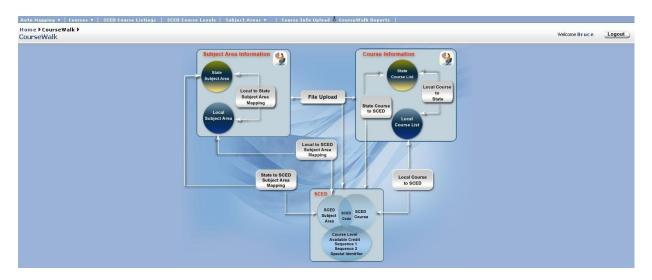

This graphic provides a high-level description of how CourseWalk works. To continue working, select an action from the light blue navigation bar near the top of the page.

Note that this is also the page that is displayed if you click **Cancel** on most of the CourseWalk pages (i.e., not an Open File or other Microsoft Windows dialog box).

Page 6 of 51

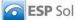

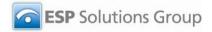

There are seven high-level actions on the navigation menu bar:

| Action               | Description                                                                                                    | Notes                                                                                                    |
|----------------------|----------------------------------------------------------------------------------------------------|----------------------------------------------------------------------------------------------------|
| AutoMapping          | Automatically map local (school<br>or district) course codes to state<br>or SCED course codes. Or, state<br>course codes to SCED course<br>codes.                                      | Submenu with the following options:<br>Local Courses to State<br>Local Courses to SCED<br>State Courses to SCED                                                                                                    |
| Courses              | Match local (school or district)<br>course codes to state or SCED<br>course codes. Or, match state<br>course codes to SCED course<br>codes.                                            | Submenu with three options:<br>Local Course to State<br>Local Course to SCED<br>State Course to SCED                                                                                                    |
| SCED Course Listings | Show a listing of all SCED courses and their codes.                                                                                                    | View-only access for schools or districts.<br>Used primarily for revising SCED Course<br>Listings.                                                                                                    |
| SCED Course Levels   | Show a listing of all SCED course levels.                                                                                                    | View-only access for district personnel.<br>Used primarily for revising SCED Course<br>Levels.                                                                                                    |
| Subject Areas        | Show a listing of all local, state or<br>SCED subject areas. Match<br>local subject areas to state or<br>SCED subject areas, or match<br>state subject areas to SCED<br>subject areas. | <ul> <li>Submenu with the following options:</li> <li>SCED Subject Area (view only)</li> <li>Local Subject Area (view or edit)</li> <li>State Subject Area (view only)</li> <li>Local to SCED Subject Area Mapping</li> <li>State to SCED Subject Area Mapping<br/>(Not applicable for schools or districts.)</li> <li>Local to State Subject Area Mapping</li> </ul> |
| Course Info Upload   | Upload a local or state listing of courses, subject areas or other information into CourseWalk.                                                                                        |                                                                                                    |
| CourseWalk Reports   | Generate reports on the contents of CourseWalk.                                                                                                    |                                                                                                    |

#### 2 **Subject Area Mapping Pages and Actions**

#### 2.1 Subject Area Mapping Overview

Subject areas play an important role in SCED as well as in state and local course coding systems. The same course can be taught in multiple subject areas, such as economics courses that may be taught in social studies as well as in business. Subject areas also help you to find a course match when there is not a close match suggested by CourseWalk.

An important first step in making CourseWalk work easily for you is to map your list of subject areas to the SCED or state subject areas. Some local subject areas may not conform easily to state or SCED codes. For instance, agriculture and auto mechanics may both be coded as "career/technical education" in a local or state coding structure. SCED, however, has separate subject codes for "Agriculture, Food, and Natural Resources" and "Transportation, Distribution and Logistics." Therefore, make your subject areas as specific as possible to ensure appropriate mapping. Multiple local subject areas may be mapped to a

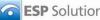

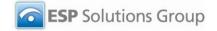

single state or SCED subject area, but not the other way around. Refer to the list of SCED subject area codes presented in Section 5.1 for more information.

The SCED coding structure has both numeric codes and titles, but the titles will be the most useful for making matches. Similarly, your local or state subject areas will most likely be titles; however, you may also have codes. Your subject area titles may be up to 70 characters in length. Your codes may only be 6 characters in length and may be numeric, alpha, or alpha-numeric.

#### **Upload Local Subject Areas** 2.2

To upload local subject areas, click Course Info Upload in the main navigation menu. Then, select Local Subject Area in the dropdown menu:

| Upload               | Course Info Upload ▶                                                      |         |                     | Welcome Bruce     | Logout |
|----------------------|---------------------------------------------------------------------------|---------|---------------------|-------------------|--------|
| File to be Uploaded: | Select<br>Select<br>Local Course to SCED<br>Local Subject Area<br>Schools | Upload: | Browse              |                   |        |
|                      |                                                                           |         | Validate and Import | Download Template | Cancel |

Then, click Browse, identify the Excel file to upload, and click Open. Click Validate and Import.

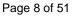

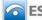

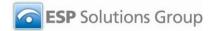

If there are any errors, a pop-up window displays the error, highlighted in red:

| re is [are] [1 of Violations] of He | ader Errors in the file  |     |  |
|-------------------------------------|--------------------------|-----|--|
| mber of rows to display             |                          | Set |  |
| inder of rows to display            |                          |     |  |
| ploaded Headers in the file         | Expected Headers         |     |  |
| ocal_subject_area_codeX             | local_subject_area_code  |     |  |
| local_subject_area_title            | local_subject_area_title |     |  |
| state_subject_area_code             | state_subject_area_code  |     |  |
| sced_subject_area_id                | sced_subject_area_id     |     |  |
| effective_date                      | effective_date           |     |  |
| expiration_date                     | expiration_date          |     |  |
| version                             | version                  |     |  |
|                                     |                          |     |  |

You may print this window if you wish. Then, click **Close**, fix the error in the file's application (e.g., Excel) and try the upload again.

If there are duplicate records, the following page is displayed:

| here are d<br>ile to be Up |                         | aded file.Please Delete the dup | olicate records to continu<br>Upload: | ue the Upload proc | ess             |              |
|----------------------------|-------------------------|---------------------------------|---------------------------------------|--------------------|-----------------|--------------|
|                            |                         |                                 | Sced Subject Area                     | Effective Date     | r               | Variation    |
| Action                     | Local Subject Area Code | Local Subject Area Title        | Sced Subject Area                     | 1/1/2009           | Expiration Date | Version<br>2 |
| ×                          | THEA                    | Theater                         |                                       | 1/1/2009           |                 | 2            |
|                            |                         |                                 |                                       |                    |                 |              |

Click the red **X** icon to delete a duplicate record.

If there are any data violations, the following pop-up window is displayed:

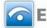

|                                                | rea file, header fixed, other errors.xls                |
|------------------------------------------------|---------------------------------------------------------|
| umber of rows to display:                      | • Set                                                   |
|                                                | Violations                                              |
| rrors : 1 errors. Missing a required           | field (rule R001)                                       |
| rrors : 2 errors. The Value you ente           | ered is not a valid value. (rule R002)                  |
| rrors : 1 errors. The field cannot ex<br>(003) | xceed its length attribute and will be truncated. (rule |
| rrors : 1 errors. The Data Type is in          | ivalid (rule R004)                                      |
|                                                | Print     Violation Summary Report     Close            |

Click any of the hyperlinked violations to view a listing of records with that type of violation:

| ere are 2 Violations for the Rule:R0<br>le Description :The value entered is |        |                         | lue.                     |                |            |
|------------------------------------------------------------------------------|--------|-------------------------|--------------------------|----------------|------------|
| umber of rows to display:                                                    |        | • Set                   |                          |                |            |
| # of rules this record violates                                              | Action | Local Subject Area Code | Local Subject Area Title | Effective Date | Version    |
| This record violates 4 rule(s),                                              | View   | LONGNA                  |                          |                | 12/31/2008 |
|                                                                              |        |                         | Summary Report           | Return to pre  |            |

Click **View** to see detailed information about that record and its errors:

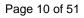

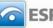

| Element                  | Value      | Туре    | Rule    | Definition                                                                                                |
|--------------------------|------------|---------|---------|----------------------------------------------------------------------------------------------------|
| local_subject_area_code  | LONGNA     |         | ID      | [Missing a required field] [Missing a field required                                                      |
| local_subject_area_title |            | F       | R001    | upload a component]                                                                                       |
| state_subject_area_id    | GYMNASTICS | F       | R002    | [The Value you entered is not a valid value.] [The value entered is not a valid value for that element    |
| sced_subject_area_id     |            | w       | R003    | [The field cannot exceed its length attribute and w<br>be truncated.] [The field cannot exceed its length |
| effective_date           | 1/1/2009   | ••      | K005    | attribute and will be truncated.]                                                                         |
| expiration_date          | 12/31/2008 | F       | R004    | [The Data Type is invalid] [The data type for this field is invalid.]                                     |
|                          | Drint      | Vieleti | ion Fu  | nmany Report                                                                                              |
|                          | • Print    | Violati | ion Sur | nmary Report  • Return to previous list                                                                   |

Type "F" is a failure that must be corrected; type "W" is a warning that may or may not represent an actual error and does not need to be corrected for the data to be accepted.

Click Violation Summary Report to open or save an Excel file showing the errors and the current values for each:

| 91 | Eile   | <u>E</u> dit <u>V</u> iew Insert F <u>o</u> r | rmat <u>T</u> ools <u>D</u> ata <u>W</u> indo | w <u>H</u> elp Ado <u>b</u> e PDF |                       |                         |               | Type a question for | help 🔽 💶 I         |
|----|--------|-----------------------------------------------|-----------------------------------------------|-----------------------------------|-----------------------|-------------------------|---------------|---------------------|--------------------|
| 1  | 1      | i 🔒 i 🖪 🖪 i 🖤 🛍                               | X 🖬 🔁 • 🟈   🤊                                 | • (™ •   😓 Σ • Å↓ 🕺               | 🗼 🏨 🦓 90% 🕞           | 🕢 🥊 🗄 Frutiger 45 Light | • 10 •        |                     | 8   🖄 + <u>A</u> - |
|    | A1     | ≠ f <sub>&amp;</sub> Rι                       |                                               | <i>10</i> 2                       |                       |                         |               |                     |                    |
|    | А      | В                                             | C                                             | D                                 | E                     | F                       | G             | Н                   | 1                  |
|    | RuleID | RuleName                                      | local_subject_area_code                       | local_subject_area_title          | state_subject_area_id | sced_subject_area_id    | effective_dat | expiration_date     | version db_s       |
|    | R001   | Required Field                                | LONGNA                                        |                                   | GYMNASTICS            |                         | 1/1/2009      | 12/31/2008          | abcde              |
|    | R002   | Not a Valid Value                             | LONGNA                                        |                                   | GYMNASTICS            |                         | 1/1/2009      | 12/31/2008          | abcde              |
| T  | R002   | Not a Valid Value                             | LONGNA                                        |                                   | GYMNASTICS            |                         | 1/1/2009      | 12/31/2008          | abcde              |
| T  | R003   | Field Length Exceeded                         | LONGNA                                        |                                   | GYMNASTICS            |                         | 1/1/2009      | 12/31/2008          | abcde              |
|    | R004   | Invalid Data Type                             | LONGNA                                        | 1                                 | GYMNASTICS            |                         | 1/1/2009      | 12/31/2008          | abcde              |

Data errors are highlighted in red. The missing field is highlighted in yellow.

#### **View/Edit Local Subject Area Mapping Information** 2.3

To review the mapping and history information for a local subject area, click Subject Areas and then Local Subject Area:

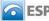

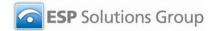

| Active Only                          |                           |                         |                     |          |  |
|--------------------------------------|---------------------------|-------------------------|---------------------|----------|--|
| cal Subject Area Code                |                           | ~                       |                     |          |  |
| ]                                    |                           |                         |                     |          |  |
| asic Information                     |                           |                         |                     |          |  |
| ocal Subject Area Code*              | Local Subject Area Title* | State Subject Area Code | SCED Subject Area I | D        |  |
|                                      | 1                         | -                       | 1                   |          |  |
|                                      |                           | Select                  | Select              | *        |  |
|                                      |                           |                         | Select              | <b>X</b> |  |
| History Tracking                     |                           | Select                  | Select              |          |  |
| ffective Date <sup>*</sup> Expiratio | n Date Version*           | Select                  | Select              | ×        |  |
| ffective Date* Expiratio             | n Date Version*           | Select                  | Select              | ×        |  |
|                                      |                           | Select                  | Select              | ×        |  |

Select the subject area in the Local Subject Area Code:

| Active Only                                                                                                    |                           |                         |                                     |  |
|----------------------------------------------------------------------------------------------------|---------------------------|-------------------------|-------------------------------------|--|
| ocal Subject Area Code                                                                                           |                           |                         |                                     |  |
| 01XXX9-AgricultureV2-V1                                                                                          |                           | ~                       |                                     |  |
| 3                                                                                                    |                           |                         |                                     |  |
| Basic Information                                                                                                |                           |                         |                                     |  |
| ocal Subject Area Code*                                                                                          | Local Subject Area Title* | State Subject Area Code | SCED Subject Area ID                |  |
| 01XXX9                                                                                                    | AgricultureV2             | Select                  | 01-English Language and Literatur 🗙 |  |
|                                                                                                    |                           |                         |                                     |  |
| History Tracking                                                                                                 |                           |                         |                                     |  |
|                                                                                                    | - Data Vansiaa*           |                         |                                     |  |
|                                                                                                    | n Date Version*           |                         |                                     |  |
|                                                                                                    |                           |                         |                                     |  |
|                                                                                                    |                           |                         |                                     |  |
| and the second second second second second second second second second second second second second second second |                           |                         |                                     |  |

## 2.3.1 Edit a Subject Area

- 1. Select the subject area from the Local Subject Area Code dropdown menu.
- 2. Click in the field you wish to change and make the desired changes.
- 3. Click Save.

### 2.3.2 Enter a New Subject Area

To enter a new subject area, click Add New. A pop-up window appears with three options:

- Add New •
- New from Copy
- New Version •

Each option is discussed in the following sections.

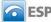

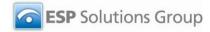

|                                                                          | ESP_Collections-New<br>http://67.90.34.42:9292/D |               |               |         | SubjectArea.aspx&C 💙 |                   |  |
|--------------------------------------------------------------------------|--------------------------------------------------|---------------|---------------|---------|----------------------|-------------------|--|
| D1XXX9-AgricultureV<br>Basic Informa<br>Local Subject <i>F</i><br>01XXX9 | Create Options                                   | New from Copy | O New Version |         |                      | ID<br>Literatur 🗸 |  |
| History Track<br>Effective Date<br>12/1/2007                             | Done                                             | • Add Item    | II 😜 😱        | nternet | <del>@</del> 100% •  |                   |  |

#### 2.3.2.1 Add New

Click Add New and then Add Item to add a completely new subject area with no prefilled information. The screen that appears is the same Local Subject Area page on which you just clicked Add New. But, all the fields are blank. Effective Date defaults to the current date, and Version defaults to 1. Enter the information for the new subject area and click **Save** at the bottom of the screen.

### 2.3.2.2 New from Copy

Click New from Copy and then Add Item to add a new subject area with the default information being that of the subject area that was selected when Add New was clicked. (If none was selected, this option is unavailable.)

Enter the new local subject area code and name on the popup window and click Save:

| Active Only                                | nttp://67.90.34.42:9292/D5OLApp/CourseCrossWalk/CCWNewFromCopy.aspx?pname=Local5ubjectArea.aspx&CII 💙            |       |  |
|--------------------------------------------|----------------------------------------------------------------------------------------------------|-------|--|
| ocal Subject                               | Edit Local Subject Area Code and Name Local Subject Area Name *: 010009 Local Subject Area Name *: AgricultureV2 | tur 🗸 |  |
| History Trac<br>Effective Dat<br>12/1/2007 |                                                                                                    |       |  |

The state and SCED information, the effective date, and the version will be the same as the course you are copying.

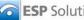

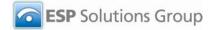

### 2.3.2.3 New Version

Click New Version and then Add Item to add a new version of the subject area that was selected when Add New was clicked. (If none was selected, this option is unavailable.)

The screen that appears is the same Local Subject Area page on which you just clicked Add New:

| Auto Mapping 🔻   Courses 🔻                                  | SCED Course Listings   SCED C | ourse Levels   Subject Areas 🔻 | 📔 Course Info Upload 🧔 CourseWalk R | eports        |        |
|-------------------------------------------------------------|-------------------------------|--------------------------------|-------------------------------------|---------------|--------|
| ome CourseWalk 01XXX<br>ocal Subject Area                   | )                             |                                |                                     | Welcome Bruce | Logout |
| □ Active Only<br>Local Subject Area Code                    |                               |                                |                                     |               |        |
| 01XXX9-AgricultureV2-V2                                     |                               | ~                              |                                     |               |        |
|                                                             |                               |                                |                                     |               |        |
| Basic Information                                           |                               |                                |                                     |               |        |
| Local Subject Area Code*                                    | Local Subject Area Title*     | State Subject Area Code        | SCED Subject Area ID                |               |        |
| 01XXX9                                                      | AgricultureV2                 | Select                         | 01-English Language and Literatur 💌 |               |        |
| History Tracking<br>Effective Date* Expiration<br>8/11/2009 | on Date Version*              |                                |                                     |               |        |
|                                                             |                               | • Add New                      | Data Grid View                      | • Save •      | Cancel |

The information from the subject area of which you are creating a new version is prefilled, and the Version number at the bottom of the screen is increased by one. Make any necessary changes to the information and click Save.

Only the new version will be active; the prior version is automatically deactivated.

#### 2.3.3 Delete a Subject Area

- 1. Select the subject area from the Local Subject Area Code dropdown menu.
- 2. Click **Delete** and confirm the deletion.

#### **View SCED Subject Area Mapping Information** 2.4

To view the mapping information associated with a given SCED subject area, click Subject Areas in the main navigation menu and then SCED Subject Area. Then, select a subject area in the SCED Subject Area Code dropdown list:

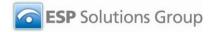

|                                                               | SCED Course Listings   SCED Cou | rse Levels   Subject Areas 🔻 | Course Info Upload 🌢 CourseWalk Reports |        |
|---------------------------------------------------------------|---------------------------------|------------------------------|-----------------------------------------|--------|
| Home CourseWalk 01<br>SCED Subject Area                       |                                 |                              | Welcome Bruce                           | Logout |
| Active Only                                                   |                                 |                              |                                         |        |
| SCED Subject Area Code<br>01-English Language and Literature- | V1 🗸 🗖                          |                              |                                         |        |
| Basic Information                                             |                                 |                              |                                         |        |
| SCED Subject Area Code*                                       | SCED Subject Area Title*        |                              |                                         |        |
| 01                                                            | English Language and Literature |                              |                                         |        |
| History Tracking<br>Effective Date* Expiratio<br>7/1/2008     | n Date Version*                 |                              |                                         |        |
|                                                               |                                 |                              |                                         |        |
|                                                               |                                 |                              | • Data Grid View                        | Cancel |
| NOTES                                                         |                                 |                              |                                         | Open   |

Refer to Section 1.3.2 for more information about Data Grid View.

Note that the data in this section are uneditable by district-level users.

#### 2.5 **View State Subject Area Mapping Information**

The process for viewing state subject area mapping information is exactly the same as for SCED subject areas as described above in Section 2.4. The subject areas in this case are those that have been identified for the state. These data are also uneditable for district-level users.

#### Map Local Subject Areas to State Subject Areas 2.6

After uploading the list of local subject areas (see above), click Subject Areas in the main navigation menu and then Local to State Subject Area Mapping.

CourseWalk takes you to the following screen:

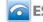

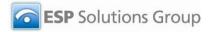

| al to State Subject Area Mapping               |                                                                                            | Welcome Testuser | Logo |
|------------------------------------------------|--------------------------------------------------------------------------------------------|------------------|------|
| Active Only<br>cal Subject Area                | State Subject Area                                                                         |                  |      |
| Select                                         | O 01XXXX-Agriculture-V1                                                                    |                  |      |
| Link this Selection Review All Links Performed | O 0305XX-Art-V1                                                                            |                  |      |
|                                                | O 0402XX-Business Technology Communications-V1                                             |                  |      |
|                                                | O 04XXXX-Business-V1                                                                       |                  |      |
|                                                | O 0506XX-Journalism-V1                                                                     |                  |      |
|                                                | O 05XXXX-English Language Arts-V1                                                          |                  |      |
|                                                | O 0805XX-Computer Programming-V1                                                           |                  |      |
|                                                | O 123456-1234567890123456789012345678901234567890-V1                                       |                  |      |
|                                                | O 1503XX-Biology-V1                                                                        |                  |      |
|                                                | O 1906XX-Driver/Safety-V1                                                                  |                  |      |
|                                                | O 3103XX-Trade and Industry - Automotive-V1                                                |                  |      |
|                                                | O 3104XX-Trade and Industry - Electronics-V1                                               |                  |      |
|                                                | O 31XXXX-Trade and Industry-V1                                                             |                  |      |
|                                                | O 87-87-V1                                                                                 |                  |      |
|                                                | ○ ABCDEF-<br>ABCDEFGHIJKLMNOPQRSTUVWXYZABCDEFGHIJKLMNOPQRSTUVWXYZABCDEFGHIJKLMNOPQR-<br>V1 |                  |      |
|                                                | OK501-English Language and Literature (Seconda-V1                                          |                  |      |
|                                                | OK502-Mathematics (Secondary)-V1                                                           |                  |      |
|                                                | OK503-Life and Physical Science (Secondary)-V1                                             |                  |      |
|                                                | OK504-Social Sciences and History (Secondary)-V1                                           |                  |      |
|                                                | OK505-Fine and Performing Arts (Secondary)-V1                                              |                  |      |
|                                                | ·····                                                                                      |                  |      |

The button at the bottom says **Upload/Commit**. There is also a **Cancel** button to the right that got cropped from this screenshot.

Follow these steps to link a local subject area to a state subject area:

- 1. Select the local subject area you wish to map in the Local Subject Area dropdown menu.
- Review the list of state subject areas on the right and click the radio button next to the appropriate subject area.
- 3. Click Link this selection.

Click Review All Links Performed to review a list of all the links (i.e., mappings) that have been made between local and state subject areas.

Click Upload/Commit to save all the links.

#### Map Local Subject Areas to SCED Subject Areas 2.7

Mapping local subject areas to SCED subject areas is essentially the same as mapping local subject areas to state subject areas. The only differences are the name of the link in the Subject Areas dropdown menu (now Local to SCED Subject Area Mapping) and the list of destination subject codes to which you are mapping.

Refer to the SCED documentation at http://www.nces.ed.gov/pubsearch/pubsinfo.asp?pubid=2007341 for more information about SCED subject areas and handling situations in which you cannot find an appropriate match.

#### 2.8 View State to SCED Subject Area Mappings

To view mappings between state and SCED subject areas, click Subject Areas in the main navigation bar and then State to SCED Subject Area Mapping:

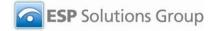

| ▼ Active Only                                                             |                                                                                                    |  |
|---------------------------------------------------------------------------|----------------------------------------------------------------------------------------------------|--|
| State Subject AreaSelect  Link this Selection  Review All Links Performed | <ul> <li>SCED Subject Area</li> <li>O1-English Language and Literature-V1</li> <li>O2-Mathematics-V1</li> <li>O3-Life and Physical Sciences-V1</li> <li>O4-Social Sciences and History-V1</li> <li>O5-Fine and Performing Arts-V1</li> <li>O6-Foreign Language and Literature-V1</li> <li>O7-Religious Education and Theology-V1</li> <li>O8-Physical, Health, and Safety Education-V1</li> <li>O9-Military Science-V1</li> <li>I0-Computer and Information Sciences-V1</li> <li>I1-Communications and Audio/Visual Tech-V1</li> </ul> |  |

Select the state subject area for which you want to see a mapping. If a SCED subject area match has been identified, the radio button next to that SCED subject area will be selected. (If not, no radio button will be selected.)

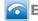

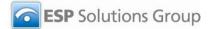

## **3** Course Information Upload and Analysis

## 3.1 Upload and Validate Course Information

Once your subject areas are uploaded and matched to state and/or SCED subject areas, the next step is to upload your list of courses.

Click Course Info Upload in the bar of navigation links with a light blue background:

| e to be Uploaded: | Select | ~ | Upload: | Browse |  |
|-------------------|--------|---|---------|--------|--|
|                   | Jeleet |   | opicadi |        |  |
|                   |        |   |         |        |  |
|                   |        |   |         |        |  |
|                   |        |   |         |        |  |
|                   |        |   |         |        |  |
|                   |        |   |         |        |  |
|                   |        |   |         |        |  |
|                   |        |   |         |        |  |
|                   |        |   |         |        |  |
|                   |        |   |         |        |  |
|                   |        |   |         |        |  |

Select the type of file you are uploading in the **File to be Uploaded** dropdown menu. Note that only the first three file types are applicable to schools and districts:

| File Type             | Description                         | Notes                                  |
|-----------------------|-------------------------------------|----------------------------------------|
| Local Course to SCED  | The complete file of local courses  | SCED courses are already entered into  |
|                       | with course number, subject, title, | CourseWalk.                            |
|                       | and description ready to be         |                                        |
|                       | mapped to SCED.                     |                                        |
| Local Course to State | The complete file of local courses  | State codes need to be entered into    |
|                       | with course number, subject, title, | CourseWalk before local courses can be |
|                       | and description ready to be         | mapped to state codes.                 |
|                       | mapped to state codes.              |                                        |
| Local Subject Area    | The complete file of local subject  |                                        |
|                       | areas ready to be mapped to         |                                        |
|                       | state or SCED subject areas.        |                                        |
| Schools               | The complete file of schools that   | Not applicable for schools.            |
|                       | are entered by the State            |                                        |
|                       | Education Agency for tracking       |                                        |
|                       | school mappings to state codes.     |                                        |
|                       | This mapping is done if the state   |                                        |
|                       | codes are different from district   |                                        |
|                       | codes or if the school is not a     |                                        |
|                       | part of a district.                 |                                        |

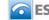

**ESP** Solutions Group

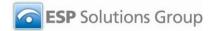

Next, click Browse, locate the file you want to upload, and click Open. Then, click Validate and Import to continue the import process.

The system then checks for errors. If there are errors, they are listed and described on a popup window:

| ere is [are] [1 of Violations] of Head | E Sat                      |   |
|----------------------------------------|----------------------------|---|
| Uploaded Headers in the file           | Expected Headers           | 1 |
| local_course_id                        | local_course_id            |   |
| local_course_name                      | local_course_name          | 1 |
| local_course_description               | local_course_description   | 1 |
| local_subject_area                     | local_subject_area         | 1 |
| sced_code                              | sced_code                  | 1 |
| sced_course_number                     | sced_course_name           | 1 |
| sced_subject_area                      | sced_subject_area          | 1 |
| local_course_level                     | local_course_level         | 1 |
| local_available_credit                 | local_available_credit     | 1 |
| local_sequence_1                       | local_sequence_1           | 1 |
| local_sequence_2                       | local_sequence_2           | 1 |
| local_special_identifier               | local_special_identifier   | 1 |
| ib_indicator                           | ib_indicator               | ] |
| ap_indicator                           | ap_indicator               | 1 |
| not_ib_not_ap                          | not_ib_not_ap              |   |
| elementary_mapping_allowed             | elementary_mapping_allowed |   |
| secondary_mapping_allowed              | secondary_mapping_allowed  | ] |
| other_mapping                          | other_mapping              |   |
| comment                                | comment                    |   |
| effective_date                         | effective_date             |   |
| expiration_date                        | expiration_date            |   |
| version                                | version                    |   |
| district                               | district                   |   |
| school                                 | school                     |   |

The first error check is in the file's headers. In this example, there is a space after "District" in the uploaded file's header, thus the error. If there were other errors found in the data (outside the headers), the popup window is displayed:

| opiouu              | 🔚 undekter i sere untersesete son debt con son construité con robier ou robier ou avairaire transferadore rossen un l'occar con so co                        |                          |
|---------------------|----------------------------------------------------------------------------------------------------|--------------------------|
| File to be Uploaded | Top Level Violation Summary Listing                                                                                                    | 2                        |
|                     | There are 3 Violations in the file: Local course to SCED course file (district fixed, changed courses, with errors).xls           Number of rows to display: |                          |
|                     | Violations<br>Errors : 3 errors. The Data Type is invalid (rule R004)                                                                                        |                          |
|                     | Print     Violation Summary Report     Close                                                                                                    |                          |
|                     |                                                                                                    |                          |
|                     |                                                                                                    |                          |
|                     |                                                                                                    | Download Template Cancel |

Click the violation text for more information on where the errors exist:

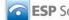

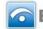

|     |                                                                                                    |         |                 |                             | A              |
|-----|----------------------------------------------------------------------------------------------------|---------|-----------------|-----------------------------|----------------|
| Sp  | ecific Violation Summary                                                                                       | Listing | )               |                             |                |
| Rul | ere are 3 Violations for the Rule:R004:<br>e Description :The data type for this f<br>mber of rows to display: |         |                 |                             |                |
|     | # of rules this record violates                                                                                | Action  | Local Course Id | Local Course Name           | Effective Da   |
|     | This record violates 1 rule(s).                                                                                | View    | 002307          | African-American History #2 | 1/1/2009       |
|     | This record violates 1 rule(s).                                                                                | View    | 003211          | AP Biology 2 online #2      | 1/1/2009       |
|     |                                                                                                    | • P     | rint 🚺 🔽 Viola  | tion Summary Report         | Return to prev |
|     |                                                                                                    | 8       |                 |                             |                |
|     |                                                                                                    |         |                 |                             |                |
|     |                                                                                                    |         |                 |                             |                |
|     |                                                                                                    |         |                 |                             |                |
|     |                                                                                                    |         |                 |                             |                |
|     |                                                                                                    |         |                 |                             |                |
|     |                                                                                                    |         |                 |                             |                |
|     |                                                                                                    |         |                 |                             |                |
|     |                                                                                                    |         |                 |                             |                |
| <   |                                                                                                    |         |                 |                             | ×              |

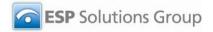

Click Violation Summary Report to open or save an Excel file that provides the complete course information and highlights the error fields in red:

| 26 | Microsoft Excel -                                                                                                    | ViolationSummaryReport[2]                         |                                       |                    |                                          |                     |                      |         | FX       |
|----|----------------------------------------------------------------------------------------------------|---------------------------------------------------|---------------------------------------|--------------------|------------------------------------------|---------------------|----------------------|---------|----------|
| :P | <ul> <li>Records of the second second se</li></ul> | Insert Format <u>T</u> ools <u>D</u> ata <u>W</u> |                                       |                    |                                          |                     | Type a question for  |         | - 8 ×    |
| :0 | ) 🗃 🛛 🔒 🗃                                                                                                    | i 🖪 i 🖑 🛍 👗 k 🖻 🖺 • 🛷 i                           | ν - (ν -   ) Σ - Δ Z Z Z I   U        | 🌡 🐴 100% 🕒 🌘       | 🕖 🚽 🛛 Frutiger 45 Liq                    | ght 💌 10 💌          |                      | 1 2 - 1 | <u> </u> |
|    | Q1 👻                                                                                                    | ∱ not_ib_not_ap                                   |                                       | ý                  | () () () () () () () () () () () () () ( | 2                   |                      |         |          |
| 1  | Q<br>Inot ib not an                                                                                                    | R<br>elementary_mapping_allowed                   | S S S S S S S S S S S S S S S S S S S | T<br>other manning | U                                        | V<br>offective date | W<br>expiration_date | X       |          |
| -  | not_ip_not_ap                                                                                                    | elementary_mapping_allowed                        | secondary_mapping_anowed              | other_mapping      | comment                                  | enective_date       | expiration_date      | version | aistr    |
|    |                                                                                                    |                                                   |                                       |                    |                                          |                     |                      |         |          |
|    |                                                                                                    |                                                   |                                       |                    |                                          |                     |                      |         |          |
|    |                                                                                                    |                                                   |                                       |                    |                                          |                     |                      |         |          |
|    |                                                                                                    |                                                   |                                       |                    |                                          |                     |                      |         |          |
|    |                                                                                                    |                                                   |                                       |                    |                                          |                     |                      |         |          |
|    |                                                                                                    |                                                   |                                       |                    |                                          |                     |                      |         |          |
|    |                                                                                                    |                                                   |                                       |                    |                                          |                     |                      |         |          |
| 2  | TRUE                                                                                                    | FALSE                                             | TRUE                                  | GREEN              | BA Virtual School                        | 1/1/2009            |                      | 1       |          |
|    |                                                                                                    |                                                   |                                       |                    |                                          |                     |                      |         |          |
|    |                                                                                                    |                                                   |                                       |                    |                                          |                     |                      |         |          |
|    |                                                                                                    |                                                   |                                       |                    |                                          |                     |                      |         |          |
|    |                                                                                                    |                                                   |                                       |                    |                                          |                     |                      |         |          |
|    |                                                                                                    |                                                   |                                       |                    |                                          |                     |                      |         |          |
|    |                                                                                                    |                                                   |                                       |                    |                                          |                     |                      |         |          |
|    |                                                                                                    |                                                   |                                       |                    |                                          |                     |                      |         |          |
|    |                                                                                                    |                                                   |                                       |                    |                                          |                     |                      |         |          |
| 3  | FALSE                                                                                                    | BLUE                                              | TRUE                                  | FALSE              | BA Virtual School                        | 1/1/2009            |                      | А       |          |
|    |                                                                                                    |                                                   |                                       |                    | 12 B                                     |                     | 9 X                  |         |          |
|    |                                                                                                    |                                                   |                                       |                    |                                          |                     |                      |         |          |
|    |                                                                                                    |                                                   |                                       |                    |                                          |                     |                      |         |          |
|    |                                                                                                    |                                                   |                                       |                    |                                          |                     |                      |         |          |
|    |                                                                                                    |                                                   |                                       |                    |                                          |                     |                      |         |          |
|    |                                                                                                    |                                                   |                                       |                    |                                          |                     |                      |         | ~        |
| H  | ↓ ► ► Violation                                                                                                    | nSummaryReport 2 /                                | 1                                     |                    |                                          |                     |                      |         |          |
| -  | 1                                                                                                    |                                                   |                                       |                    |                                          | 1                   |                      |         |          |

### 3.1.1 Upload Process with No Data Collisions

After making sure there are no errors in the data headers, the system checks for duplicate records (i.e., data collisions).

If there are no errors or duplicate records (i.e., "data collisions"), you are taken to the following page:

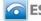

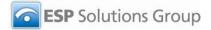

|                                              |                                      | Subject Areas V   Course In | fo Upload <mark>O</mark> CourseWalk Re | ports         |          |
|----------------------------------------------|--------------------------------------|-----------------------------|----------------------------------------|---------------|----------|
| Home > CourseWalk > Course Info Up<br>Upload | oload 🕨                              |                             |                                        | Welcome Bruce | Logout   |
| There are no Violations for the U            | ploaded data. Please click the Uploa | d/Commit button to Uplo     | oad.                                   |               |          |
| File to be Uploaded:                         | Local Course to SCED 😒               | Upload:                     | Browse                                 |               |          |
|                                              |                                      |                             |                                        |               |          |
|                                              |                                      |                             |                                        |               |          |
|                                              |                                      |                             |                                        |               |          |
|                                              |                                      |                             |                                        |               |          |
|                                              |                                      |                             |                                        |               |          |
|                                              |                                      |                             |                                        |               |          |
|                                              |                                      |                             |                                        |               |          |
|                                              |                                      |                             |                                        |               |          |
|                                              | Val                                  | idate and Import 🚺 Down     | load Template Canc                     | el 🚺 Upload   | / Commit |

The next screen confirms the action to be taken:

| Home ▶ CourseWalk ▶ Course Info<br>Upload               | Upload 🕨                                                                                                    | Welcome Bruce          |
|---------------------------------------------------------|----------------------------------------------------------------------------------------------------|------------------------|
| There are no Violations for the<br>File to be Uploaded: | Uploaded data. Please dick the Upload/Commit button to Upload. Windows Internet Explorer  There are <2 > elements which will be added to the Local Course to SCED  OK Cancel | ];                     |
|                                                         |                                                                                                    |                        |
|                                                         | • Validate and Import • Download Template                                                                                                    | Cancel • Upload / Comn |

Click  $\ensuremath{\text{OK}}$  . The following screen confirms a successful upload:

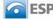

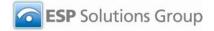

| Home VourseWalk Volload S<br>Upload Records | ccess |                       |                           |                  |            |                   |
|---------------------------------------------|-------|-----------------------|---------------------------|------------------|------------|-------------------|
|                                             |       | Succes                | s! Import compl           | ete!             |            |                   |
|                                             |       | Upload of < 2 > recor | ds to < LocalCourseToSCED | > was successful |            |                   |
|                                             |       |                       |                           |                  |            |                   |
|                                             |       |                       |                           |                  |            |                   |
|                                             |       |                       |                           |                  |            |                   |
|                                             |       |                       |                           |                  |            |                   |
|                                             |       |                       |                           |                  |            |                   |
|                                             |       |                       |                           |                  |            |                   |
|                                             |       |                       |                           |                  |            |                   |
|                                             |       |                       |                           |                  |            |                   |
|                                             |       | Uncompleted Map       | ping Report D             | ownload 💽 Go     | to Mapping | Go to Form Cancel |

If the local subject area mapping has already occurred, then the uploaded file is now ready to be mapped to state or SCED courses. Refer to Section 2 for information about mapping subject areas.

Sections 3.2 through 3.5 discuss the functionality of the buttons displayed on this page.

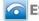

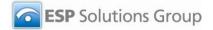

## 3.1.2 Upload Process with Data Collisions

If, after establishing that there are no errors in the data headers, the system does find data collisions, you will receive the following notification:

| uplicate re<br>ile to be Up | loaded:               |                         |                          | the Upload file                                                                                                    | . Action indicatio |    | quired<br>oad: | d to contin           | ue process           |                   |                    |         |                     |
|-----------------------------|-----------------------|-------------------------|--------------------------|----------------------------------------------------------------------------------------------------|--------------------|----|----------------|-----------------------|----------------------|-------------------|--------------------|---------|---------------------|
| 0<br>Action                 | Local<br>Course<br>ID | Local<br>Course<br>Name | Local<br>Subject<br>Area | Local Course<br>Description                                                                                                    | SCED Code          | IB | АР             | Elementary<br>Mapping | Secondary<br>Mapping | Effective<br>Date | Expiration<br>Date | Version | Associated<br>Links |
|                             |                       |                         |                          | (one full credit)<br>This course is an<br>historical<br>presentation of<br>the African-<br>American's<br>struggle for<br>equality and<br>justice in the<br>United States.<br>Students will<br>study the<br>historical |                    |    |                |                       |                      |                   |                    |         |                     |

#### Scrolled down:

| Action                | Local<br>Course<br>ID | Local<br>Course<br>Name         | Local<br>Subject<br>Area | Local Course<br>Description                                                                                                    | SCED Code | IB    | АР    | Elementary<br>Mapping | Secondary<br>Mapping | Effective<br>Date | Expiration<br>Date | Version | Associated<br>Links |
|-----------------------|-----------------------|---------------------------------|--------------------------|----------------------------------------------------------------------------------------------------|-----------|-------|-------|-----------------------|----------------------|-------------------|--------------------|---------|---------------------|
| OverWrite<br>O Ignore | 002306                | African-<br>American<br>History | HIST                     | (one full credit)<br>This course is an<br>historical<br>presentation of<br>the African-<br>American's<br>struggle for<br>equality and<br>justice in the<br>United States.<br>Students will<br>study the<br>historical<br>significance and<br>achievements of<br>African-<br>Americans, both<br>individually and<br>se a group. This<br>course begins<br>with the |           | False | False | FALSE                 | TRUE                 | 1/1/2009          |                    | 2       |                     |

Once all data collisions are resolved, the following message appears at the top of the screen, and an **Upload/Commit** button appears at the bottom:

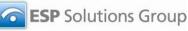

| ere are po | Data O                | ollisons                | Now vo                   | u can upload the                                                                                                    | Data      |    |    |                       |                      |                   |                    |         |                     | ^ |  |  |
|------------|-----------------------|-------------------------|--------------------------|----------------------------------------------------------------------------------------------------|-----------|----|----|-----------------------|----------------------|-------------------|--------------------|---------|---------------------|---|--|--|
| to be Uple |                       |                         | urse to SCE              |                                                                                                    | Upload:   |    |    | Bro                   | wse                  |                   |                    |         |                     |   |  |  |
|            |                       |                         |                          |                                                                                                    |           |    |    |                       |                      |                   |                    |         |                     |   |  |  |
|            | s                     | iet                     |                          |                                                                                                    |           |    |    |                       |                      |                   |                    |         |                     |   |  |  |
| Action     | Local<br>Course<br>ID | Local<br>Course<br>Name | Local<br>Subject<br>Area | Local Course<br>Description                                                                                                    | SCED Code | 18 | АР | Elementary<br>Mapping | Secondary<br>Mapping | Effective<br>Date | Expiration<br>Date | Version | Associated<br>Links |   |  |  |
|            |                       |                         |                          | (one full credit)<br>This course is an<br>historical<br>presentation of the<br>African-American's<br>struggle for<br>equality and<br>justice in the<br>United States.<br>Students will study<br>the historical<br>significance and |           |    |    |                       |                      |                   |                    |         |                     | * |  |  |

#### Click Upload/Commit to proceed:

| There are n   | o Data C              | ollisons                | Now yo                   | u can upload the D                                                                                                    | ata.      |             |                    |                 |                     |                    |            |
|---------------|-----------------------|-------------------------|--------------------------|----------------------------------------------------------------------------------------------------|-----------|-------------|--------------------|-----------------|---------------------|--------------------|------------|
| ile to be Upl | oaded:                | Local Co                | urse to SCE              | D 💛                                                                                                    | Upla      | page at htt | p://67.90.34.      | 42:9292 says    |                     |                    |            |
| 4             | s                     | et                      |                          |                                                                                                    |           | There an    | e no records to be | uploaded.Please | Click Cancel button | to cancel the uple | ad         |
| Action        | Local<br>Course<br>ID | Local<br>Course<br>Name | Local<br>Subject<br>Area | Local Course<br>Description                                                                                                    | SCED Code |             |                    | ОК              | ]                   |                    | ated<br>:s |
|               |                       |                         |                          | (one full credit)<br>This course is an<br>historical<br>presentation of the<br>African-American's<br>struggle for<br>equality and<br>justice in the<br>United States.<br>Students will study<br>the historical<br>significance and |           |             |                    |                 |                     |                    |            |

#### Click OK:

| me • Course Crosswalk • Upload Suc<br>load Records |                       |                                    |                |                      |                      |        |
|----------------------------------------------------|-----------------------|------------------------------------|----------------|----------------------|----------------------|--------|
|                                                    | Suc                   | cess! Import complete!             |                |                      |                      |        |
|                                                    | Upload of < 0 > recor | ds to < LocalCourseToSCED > was su | ccessful       |                      |                      |        |
|                                                    |                       |                                    |                |                      |                      |        |
|                                                    |                       |                                    |                |                      |                      |        |
|                                                    |                       |                                    |                |                      |                      |        |
|                                                    |                       | Uncompleted                        | Mapping Report | Download 💽 Go to Mag | pping 🔹 Go to Form 💽 | Cancel |

If the local subject area mapping has already occurred, then the uploaded file is now ready to be mapped to state or SCED courses. Refer to Section 2 for information about mapping subject areas.

If the upload is not successful, you are taken to the upload error screen and may export the information from there for further analysis. Refer to Appendix IV for more information about upload validation rules.

The following sections discuss the functionality of the buttons displayed on this page.

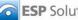

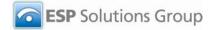

## 3.2 Uncompleted Mapping Report

After a course file has been successfully imported (see Section 3.1.1 or 3.1.2), you may click **Uncompleted Mapping Report** to view or download an Excel file detailing all unmapped records:

| ×  | Microsoft I | xcel - UnM       | lappedLoca           | llCourseToSCEDData[1]                                  |       |          |            |        |           |          |         |                 |            |       |
|----|-------------|------------------|----------------------|--------------------------------------------------------|-------|----------|------------|--------|-----------|----------|---------|-----------------|------------|-------|
| :1 | Eile Edit   | <u>V</u> iew Ins | sert F <u>o</u> rmat | <u>T</u> ools <u>D</u> ata <u>W</u> indow <u>H</u> elp | Adobe | PDF      |            |        |           |          | 1       | Type a question | n for help | ×     |
| 10 | ) 😂 🖬 🗿     |                  | 1 🖤 🛍 🛛              | X 🗈 🚨 • 🟈   🤊 • (* •                                   | 👰 Σ   | - A↓ Z↓  | 100%       | - 0    | Arial     | -        | 10 🗸    |                 | - 🖒   🖏 -  | A - 2 |
|    | A4          | +                | fx-                  |                                                        | 10    | 40       |            | 10     |           | 10       |         | 10              | 10         |       |
|    | A           | В                | C                    | D                                                      | E     | F        | G          | Н      | L L       | J        | K       | L               | M          | N     |
| 1  | ID          | Local Co         | Local Co             | Local_Course_Description                               | Local | SulLocal | SulSCED Co | SCED C | o SCED Su | Local Co | Local A | viLocal se      | cLocal se  | Local |
| 2  | 419         | 002307           |                      |                                                        |       | HIST     |            |        |           | -        | -       |                 |            |       |
| 3  | 420         | 003211           | AP Biology           | ******                                                 | 112   | SCIE     |            |        |           |          |         |                 |            |       |
| 4  |             | 1                |                      |                                                        |       |          |            |        |           |          |         |                 |            |       |
| 5  |             |                  |                      |                                                        |       |          |            |        |           |          |         |                 |            |       |

Note:

- There are many more columns of data off the screen to the right.
- The local course description is provided and viewable within Excel. It is displayed here as "######" because the content did not fit within the cell in the current view.

## 3.3 Download an Uploaded Record Report

To download a report of the records you have just uploaded, click **Download**. You will be prompted to view or save the Excel file. The fields are the same as those in the Uncompleted Mapping Report in Section 3.1.3.

## 3.4 Map Courses Manually

To map the uploaded courses manually (with recommendations from CourseWalk), click Go to Mapping.

If you wish to use CourseWalk's AutoMapping functionality, you must click **AutoMapping** in the main navigation bar and then select one of the options under that menu. Clicking **Go to Mapping** leads to a different, more manual, process.

After clicking **Go to Mapping**, you are taken to the Mapping Recommendation page:

| me CourseWalk  pping Recommendation                   |           |                                             |     | Welcome Bruce                                                                                                    | Logo |
|-------------------------------------------------------|-----------|---------------------------------------------|-----|----------------------------------------------------------------------------------------------------|------|
| Course attempting to match<br>select Any Local Course | : 002307- | African-American History #2-1 💌 🗌 Active O  | nly |                                                                                                    |      |
| ocal Course Id                                        | : 002307  | Local Course Name                           | :   | African-American History #2                                                                                                    |      |
| ocal Subject Area Code                                | : HIST    | Local Course Description                    |     | (one full credit) ≠2: This course is an historical presentation of the African-American's struggle for equality and justice in the United States. Students will study the historical significance and believen the full and a complete individually and a complete individually andividually andividually and a complete individually and a compl | *    |
| B/AP Flags : Not IB or                                | AP AP     | IB Allowed Mappings                         | :   | Elementary Secondary Other                                                                                                    |      |
| Subject Area Matches                                  | 00        | Recommended Target Courses                  |     |                                                                                                    |      |
| View All Subject Areas                                |           | View of 1 Selection<br>SCED Course Id : 782 |     | SCED Course Title : Non-Semilic African Language II                                                                                                    |      |
| VIEW AII SUDIECL Areas                                |           | SCED Subject Area : 06                      |     | SCED Subject Area : Foreign Language and Literature                                                                                                    | -    |

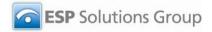

Scrolled down:

|                        | SCED Course Id             | : 782                                  | SCED Course Title                                     | : Non-Semitic African Language II                                                                                |
|------------------------|----------------------------|----------------------------------------|-------------------------------------------------------|----------------------------------------------------------------------------------------------------|
| View All Subject Areas | SCED Subject Area<br>Code  | : 06                                   | SCED Subject Area<br>Title                            | : Foreign Language and Literature                                                                                |
|                        | SCED Course<br>Description | : Semitic African L<br>express themsel | anguage I, extending st.<br>ves in a Non-Semitic Afri | build upon skills developed in Non-<br>udents' ability to understand and<br>can language not otherwise described |
|                        |                            | Elemantary                             |                                                       | AP                                                                                                    |
|                        | Allowed Mappings           | : 🗹 Secondary                          | IB/AP Flag                                            | : 🗌 18                                                                                                    |
|                        |                            | Other                                  |                                                       | Not AP or IB                                                                                                    |
|                        | Match Weight               | : 5                                    | OMap to this Cour                                     | se 5                                                                                                    |
|                        | View of 2 Selection        |                                        |                                                       |                                                                                                    |
|                        | SCED Course Id             | : 781                                  | SCED Course Title                                     | : Non-Semitic African Language I                                                                                 |
|                        | SCED Subject Area<br>Code  | : 06                                   | SCED Subject Area<br>Title                            | : Foreign Language and Literature                                                                                |
|                        | CCED C                     | Designed to intr                       | oduce students to a Non                               | -Semitic African language not otherwise                                                                          |

Information about the course you are attempting to match appears at the top of the page. Information about the courses to which you may map appears in the large box on the right with a gray background. More courses may be listed below and on multiple screens (there are hyperlinked page numbers at the bottom of the screen if this is the case).

To expand the list of courses to which you can map to include all subject areas, click **View All Subject Areas**. This will greatly increase the number of courses listed on the right, on multiple pages.

For more information on mapping course, refer to Section 4.

## 3.5 View Local Course Information

Click **Go to Form** to view the local course information in detail on the Local Course Information to SCED mapping page:

| Active Only<br>Filter                                                              |                                                                     |                    |                                                       |       | C Local Course Selection              |            |
|------------------------------------------------------------------------------------|---------------------------------------------------------------------|--------------------|-------------------------------------------------------|-------|---------------------------------------|------------|
| District ID                                                                        | School ID                                                           | State Subject Area | Not Mapped Only                                       |       | Local Course Selection                |            |
| Select 💌                                                                           | Select                                                              | Select             |                                                       |       | 002307-African-American History #2-V1 | <b>v</b> = |
| ocal Subject Area                                                                  | SCED Subject A                                                      | rea                |                                                       | OR    |                                       |            |
| Select                                                                             | Select                                                              |                    |                                                       |       |                                       |            |
|                                                                                    |                                                                     | V Filter Loc       | al Course Selections                                  |       |                                       |            |
| Local Course Info                                                                  |                                                                     | Filter Loc         | al Course Selections                                  |       |                                       |            |
|                                                                                    | rmation<br>Local Subject Are                                        | a*Local Course     | Title*                                                |       |                                       |            |
| Local Course ID*                                                                   | rmation                                                             |                    | Title*                                                |       |                                       |            |
| Local Course ID*                                                                   | rmation<br>Local Subject Are:<br>HIST-History-V1                    | a* Local Course    | Title*<br>History #2                                  | uence | 2 Local Special Identifier            |            |
| Local Course ID*                                                                   | rmation<br>Local Subject Area<br>HIST-History-V1                    | a* Local Course    | Title*<br>History #2                                  | uence | 2 Local Special Identifier            |            |
| Local Course ID*<br>002307<br>Local Course Level                                   | HIST-History-V1                                                     | a* Local Course    | Title*<br>History #2<br>Juence 1 Local Sec            |       | 2 Local Special Identifier            |            |
| Local Course ID*<br>002307<br>Local Course Level<br>Select V<br>Local Course Descr | rmation<br>Local Subject Are:<br>HIST-History-V1<br>Local Available | a* Local Course    | Title*<br>History #2<br>Juence 1 Local Sec<br>Comment |       | 2 Local Special Identifier            |            |

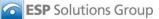

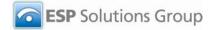

#### 3.6 **Download Template**

To download a template for a particular file type, select the file type from the dropdown menu on the Course Info Upload page and click Download Template. Save the template to a convenient location on your computer. Keep the template's headers unchanged in the file you create and upload.

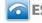

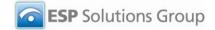

## 4 Map and Manage Courses

## 4.1 Map Local Courses to State Courses

After validating and importing your list of local subject areas and courses, you can match local courses to state courses.

### 4.1.1 AutoMapping

To use CourseWalk's AutoMapping functionality, click **AutoMapping** in the main navigation bar and then **Local Courses to State** in the dropdown menu:

| Filter<br>Ounmapped Only    | District: | Select | ~              | Local Subject Area: |       | Courses to Display |
|-----------------------------|-----------|--------|----------------|---------------------|-------|--------------------|
| O Mapped Only               | School:   | Select | ~              | Select              | ~     | 10 • Set           |
| Mapped Differs from Auto    |           |        | Laces          |                     |       |                    |
|                             |           |        | Filter Local ( | Lourses             |       |                    |
|                             |           |        |                |                     |       | 02                 |
|                             | _         |        | Records        | 1 to 10 out of 160  | _     |                    |
| 89565 - 789565              |           |        |                |                     | ~     |                    |
|                             |           |        |                |                     | 🕑 Unm | happed             |
| o Recommendations Occured.  | -         |        |                |                     |       |                    |
| 89566 - 789565              |           |        |                |                     |       |                    |
|                             |           |        |                |                     | 💽 Unm | napped             |
| lo Recommendations Occured. |           |        |                |                     |       |                    |
|                             |           |        |                |                     |       |                    |
| 789567 - 789565             |           |        |                |                     |       |                    |

#### Scrolled down:

| No Recommendations Occured.                                                            |                                                                                                    |                                                                             |
|----------------------------------------------------------------------------------------|----------------------------------------------------------------------------------------------------|-----------------------------------------------------------------------------|
| 002306 - African-American History<br>One or more additional courses have the same weig | 1 <sup>st</sup> (5)                                                                                                    | 3 <sup>rd</sup> (4) OKS06781 - Non-Semitic African Language I<br>O Unmapped |
| 003210 - AP Biology 2 online                                                           | 1 <sup>st</sup> (10)                                                                                                    |                                                                             |
| 001405 - AP English 4 online                                                           | 1 <sup>st</sup> (12)  OKS01006 - AP English Literature and Composition<br>2 <sup>nd</sup> (8)  KS01005 - AP English Language and Composition | 3 <sup>rd</sup> (6) OKS06133 - AP French Literature<br>OUnmapped            |
| 002325 - AP Psychology                                                                 | 1 <sup>st</sup> (11)                                                                                                    | 3 <sup>rd</sup> (2) OKS03207 - AP Environmental Science<br>OUnmapped        |
| 009410 - AP Studio Art                                                                 | 1 <sup>st</sup> (14) OKS05171 - AP Studio Art—General Portfolio                                                                              | 3 <sup>rd</sup> (11) OKS05172 - AP Studio Art—Drawing Portfolio             |

At the top of the screen, you can filter the local courses in several ways:

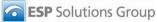

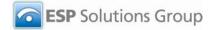

- Unmapped only: Shows only local courses that are currently unmapped to state courses.
- Mapped only: Shows only local courses that are currently mapped to state courses.
- Mapped differs from auto: Shows only mapped local courses for which the current mapping differs from Automapping's first suggestion.
- All: Shows all courses (i.e., removes any of the above three filters).

In addition, there are filters to narrow courses by district, school, or local subject area. Set the filters you wish to use, if any, and click Filter Local Courses. The local courses that match these criteria are displayed below.

In the gray results section, local courses are listed down the left side of the window. State courses are in the center and on the right side. "1," "2," and "3" reflect the state courses match ranking, with the number in parentheses indicating the match weight (a higher number indicating a stronger match).

Place the cursor over the title of a state course to view the course description in a popup window:

| No Recommendations Occured.                                                            |                                                                                         |                                                                                                    |
|----------------------------------------------------------------------------------------|-----------------------------------------------------------------------------------------|----------------------------------------------------------------------------------------------------|
| 002306 - African-American History<br>One or more additional courses have the same weig | 1 <sup>st</sup> (5)                                                                     | an Language I, extending                                                                                                    |
| 003210 - AP Biology 2 online                                                           | Non-Semitic African language n<br>Ibo, Yoruba, and Amhari() and<br>1 <sup>st</sup> (10) | ot otherwise described (e.g.,<br>increasing their vocabulary,<br>pengage in discourse for<br>write expressions or<br>ding of sentence                                                                                                    |
| 001405 - AP English 4 online                                                           | construction and the rules of gr<br>languag<br>1 <sup>st</sup> (12)                     | Comprehend the Second Second S |
| 002325 - AP Psychology                                                                 | 1 <sup>st</sup> (11)                                                                    | 3 <sup>rd</sup> (2) CKS03207 - AP Environmental Science<br>O Unmapped                                                                                                    |
| 009410 - AP Studio Art                                                                 | 1 <sup>st</sup> (14) ③KS05171 - AP Studio Art—General Portfolio                         | 3 <sup>rd</sup> (11) OKS05172 - AP Studio Art—Drawing Portfolio                                                                                                    |

You may click a radio button next to a state course to identify it as the match or select "Unmapped" to leave the local course unmapped. You might find it helpful to use the AutoMapping feature first to identify relatively easy matches, marking those for which you're unsure as "Unmapped." Then, you can perform the more manual match on a smaller number of courses through the Courses link in the main navigation bar. Note that if one or more courses has the same match weight, use of the manual mapping functionality (through the **Courses** link) is recommended.

Click **Next** at the bottom of the page to move to the next page of local courses. You may change the number of local courses displayed per page in the Courses to Display window at the top right of the page.

Click **Save** to save your changes or **Cancel** to return to the Home page.

### 4.1.2 Select Local Course

If you choose not to use the AutoMapping functionality (or to select a match for courses that were not easily matched in AutoMapping), the following steps describe the manual process. Note that even in the manual process, CourseWalk offers suggested matches and helps guide you through the process.

First, click Local Course to State in the Courses dropdown menu at the left of the screen:

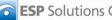

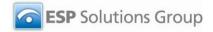

| Auto Mapping V   Cou<br>Iome CourseWalk  <br>Cocal Course Info | 002307                                                           | ngs   SCED Course Levels   9 | Subject Areas ▼   | Course Info Upload 🗴 CourseWalk       | Reports  <br>Welcome Bruce Logout |
|----------------------------------------------------------------|------------------------------------------------------------------|------------------------------|-------------------|---------------------------------------|-----------------------------------|
|                                                                | School ID State State                                            | iubject Area Not Mapped      | l Only            | Local Course Selection                |                                   |
| Local Subject Area                                             | SCED Subject Area                                                | Filter Local Course Sel      | OR                | 002307-African-American History #2-V1 |                                   |
| Local Course ID*                                               | Local Subject Area*                                              | Local Course Title*          |                   |                                       |                                   |
| 002307                                                         | HIST-History-V1                                                  | African-American History #2  |                   |                                       |                                   |
| Local Course Level                                             | Local Available Credi                                            | t Local Sequence 1           | Local Sequence    | 2 Local Special Identifier            |                                   |
| Local Course Descr                                             | iption                                                           |                              | Comment           |                                       |                                   |
|                                                                | This course is an historical p<br>ruggle for equality and justic |                              | BA Virtual School |                                       | *                                 |
|                                                                | n dial i di in 2 <b>5</b> di                                     | • Add Loc                    | al Course         | Data Grid View Delete                 | • Save • Cancel                   |

Use either (or both) of the top two boxes, **Filter** and **Local Course Selection**, to select the course you wish to map to a state course. In the Filter box, you may apply one or more filters to the list of local courses and click Filter Local Course Selections. The Local Course Selection dropdown lists every course in your district if no filter has been applied or the filtered list if a filter has been applied.

After selecting a course in the top portion of the page, the Local Course Information section displays detailed information about that course.

The State Recommendations section shows the information for the state course if the local course has already been mapped. If the local course has not already been mapped, the fields will be blank. See below for information about viewing/selecting recommended state courses.

In the Course Flag section, a course may be indicated as International Baccalaureate and/or Advanced Placement, or neither.

The **Allowed Course Mapping** section indicates whether the course may be mapped to elementary, secondary, or other course levels.

Filter Info displays what district and school, if any, apply to this course.

**History Tracking** provides the course's first effective date, its expiration date (if any), and version number.

### 4.1.3 View State Course Recommendations

Click Find State Recommendations on the course selection page above. CourseWalk summarizes the selected local course information at the top of the page, then lists subject area matches on the left and recommended target state courses (to which to map) on the right and below. State courses are arranged by descending match weight, which is calculated primarily based on the course's subject area and title, though the course description is also considered.

Top of the page:

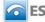

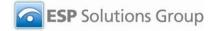

| Course attempting to matc                                                        | ch         |                               |                                                                                     |                                                                             |
|----------------------------------------------------------------------------------|------------|-------------------------------|-------------------------------------------------------------------------------------|-----------------------------------------------------------------------------|
| elect Any Local Course                                                           | : 002307-A | frican-American History #2-V1 | <b>×</b> [                                                                          | Active Only                                                                 |
| ocal Course Id                                                                   | : 002307   | Local Course Name             | : African-American History #2                                                       |                                                                             |
| ocal Subject Area Code                                                           | : HIST     | Local Course Description      | : the African-American's strug                                                      | ourse is an historical presentation of ggle for equality and justice in the |
|                                                                                  |            |                               | United States. Students will                                                        | study the historical significance and                                       |
| · · · · · · · · · · · · · · · · · · ·                                            | or AP AP   |                               | United States. Students will<br>achievements of African Am<br>: Elementary ✓ Second | neriezon hath individually and as a 🗳                                       |
| Subject Area Matches                                                             |            | IB Allowed Mappings           | achievements of African Am                                                          | neriezon hath individually and as a 🗳                                       |
| B/AP Flags : Not IB<br>Subject Area Matches<br>S06-Foreign Language and Literatu |            |                               | achievements of African Am                                                          | neriezon hath individually and as a 🗳                                       |

#### Scrolled down:

|                        | State Course Code           | : KS06782                              | State Course Title                                     | : Non-Semitic African Language II                                                                                |
|------------------------|-----------------------------|----------------------------------------|--------------------------------------------------------|----------------------------------------------------------------------------------------------------|
| View All Subject Areas | State Subject Area<br>Code  | : KS06                                 | State Subject Area<br>Title                            | : Foreign Language and Literature (Seconda                                                                       |
|                        | State Course<br>Description | : Semitic African L<br>express themsel | anguage I, extending stu<br>ves in a Non-Semitic Afric | build upon skills developed in Non-<br>udents' ability to understand and<br>can language not otherwise described |
|                        |                             | Elemantary                             |                                                        | AP                                                                                                    |
|                        | Allowed Mappings            | : 🗹 Secondary                          | IB/AP Flag                                             | : 🗆 IB                                                                                                    |
|                        |                             | Other                                  |                                                        | ✓ Not AP or IB                                                                                                   |
|                        | Match Weight                | : 5                                    | OMap to this Cour                                      | se 5                                                                                                    |
|                        | View of 2 Selection         |                                        |                                                        |                                                                                                    |
|                        | State Course Code           | : KS06781                              | State Course Title                                     | : Non-Semitic African Language I                                                                                 |
|                        | State Subject Area<br>Code  | : KS06                                 | State Subject Area<br>Title                            | : Foreign Language and Literature (Seconda                                                                       |
|                        | Chaba Causaa                | Designed to intr                       | oduce students to a Non-                               | Semitic African language not otherwise 🛛 🔺                                                                       |
|                        |                             |                                        |                                                        |                                                                                                    |

### 4.1.4 Select a State Course Match

Each state course section contains a description of the course and a **Map to this Course** radio button. Note that there may be more than one page of potential matches; links to other pages are at the bottom of the screen.

Select the course that is the best match, click **Map to this Course** for that course (thereby replacing any other course that may have been selected as the match), and then click **Map** at the bottom of the screen. To deselect a course without selecting another course, click the curved arrow icon to the right of the course you wish to deselect as a match.

If the state courses have already been mapped to SCED, the SCED code will also be transferred to the local course after selecting a state course as a match.

After clicking Map, you will return to the list of local courses and may select another course to map.

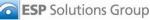

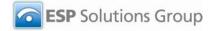

If none of the provided recommendations is appropriate, you may click **View All Subject Areas** to expand the list of recommended courses to include all subject areas. This will greatly increase the number of courses listed in the **Recommended Target Courses** section.

## 4.2 Map Local Courses to SCED

### 4.2.1 AutoMapping

To use CourseWalk's AutoMapping functionality to map local courses to SCED codes, click **AutoMapping** in the main navigation bar and then **Local Courses to SCED** in the dropdown menu:

| Filter                                                                                                    |           |        |              |                     |       | Courses to Display |   |
|----------------------------------------------------------------------------------------------------|-----------|--------|--------------|---------------------|-------|--------------------|---|
| Unmapped Only     Mapped Only                                                                                    | District: |        | ~            | Local Subject Area: |       | 10 Se              | t |
| Mapped Differs from Auto                                                                                         | School:   | Select | *            | Select              | ~     |                    |   |
| ○ All                                                                                                    |           |        | Filter Local | Courses             |       |                    |   |
|                                                                                                    |           |        |              |                     |       |                    |   |
|                                                                                                    |           |        | Records      | 1 to 10 out of 153  |       |                    |   |
|                                                                                                    |           |        |              |                     |       |                    |   |
| CHT1234434 - choicetest                                                                                          |           |        |              |                     |       |                    |   |
|                                                                                                    |           |        |              |                     | OUnmi | apped              |   |
| No Recommendations Occured                                                                                       |           |        |              |                     | OUnma | apped              |   |
| No Recommendations Occured                                                                                       |           |        |              |                     |       |                    |   |
| No Recommendations Occured<br>CHT 1234434 - choicetest                                                           |           |        |              |                     | O Unm |                    |   |
| CHT 1234434 - choicetest<br>No Recommendations Occured<br>CHT 1234434 - choicetest<br>No Recommendations Occured |           |        |              |                     |       |                    |   |
| No Recommendations Occured<br>CHT 1234434 - choicetest                                                           |           |        |              |                     |       |                    |   |

The process is the same as described above for AutoMapping local courses to state courses.

### 4.2.2 Manual Mapping

If you choose not to use the AutoMapping functionality (or to select a match for courses that were not easily matched in AutoMapping), the following steps describe the manual process. Note that even in the manual process, CourseWalk offers suggested matches and helps guide you through the process.

First, click **Courses** in the main navigation bar and then **Local Course to SCED** in the dropdown menu. The process is then the same as above for mapping to state codes, except SCED codes (and button text) replace state codes:

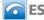

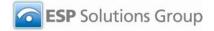

|                                                  |                                           | ubject Area Not Mapped                             | Only           | Local Course Selection                |          |
|--------------------------------------------------|-------------------------------------------|----------------------------------------------------|----------------|---------------------------------------|----------|
|                                                  | Select                                    |                                                    | OR             | 002307-African-American History #2-V1 | <b>V</b> |
| Select                                           | SCED Subject Area                         | Filter Local Course Selec                          | tions          |                                       |          |
|                                                  |                                           |                                                    |                |                                       |          |
|                                                  |                                           |                                                    |                |                                       |          |
| Local Course Infor                               | mation                                    |                                                    |                |                                       |          |
|                                                  | mation<br>Local Subject Area <sup>*</sup> | Local Course Title*                                |                |                                       |          |
| Local Course Infor<br>Local Course ID*<br>002307 |                                           | Local Course Title*<br>African-American History #2 |                |                                       |          |
| Local Course ID*                                 | Local Subject Area*                       | African-American History #2                        | .ocal Sequence | 2 Local Special Identifier            |          |
| Local Course ID*<br>002307<br>Local Course Level | Local Subject Area*<br>HIST-History-V1    | African-American History #2                        | ocal Sequence  | 2 Local Special Identifier            |          |

## 4.3 State Course to SCED

## 4.3.1 AutoMapping

To use CourseWalk's AutoMapping functionality to view mappings of state courses to SCED codes, click **AutoMapping** in the main navigation bar and then **State Courses to SCED** in the dropdown menu:

| Filter                                    |                        | Courses to Display |  |
|-------------------------------------------|------------------------|--------------------|--|
| Unmapped Only     Massad Only             | State Subject Area:    | 10 Set             |  |
| O Mapped Only<br>Mapped Differs from Auto | Select                 | 10 Set             |  |
| O All                                     | Filter State Courses   |                    |  |
|                                           |                        |                    |  |
|                                           | Records 1 to 10 out of | 1474               |  |
| 010302 - AGRISCIENCE II                   |                        |                    |  |
|                                           |                        | ⊙ Unmapped         |  |
| No Recommendations Occured                |                        |                    |  |
| 010303 - AGRISCIENCE III                  |                        |                    |  |
|                                           |                        | () Unmapped        |  |
| No Recommendations Occured                |                        |                    |  |
| 010304 - AGRISCIENCE IV                   |                        |                    |  |
| OTODOT AGRIDETENCE IV                     |                        | ⊙ Unmapped         |  |

Scrolled down:

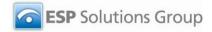

| 010315 - AGRISCIENCE V LABORATORY    |                                                       | -                                                                |  |
|--------------------------------------|-------------------------------------------------------|------------------------------------------------------------------|--|
| No Recommendations Occured.          |                                                       | Unmapped                                                         |  |
| 010316 - AGRISCIENCE VI LABORATORY   |                                                       |                                                                  |  |
| No Recommendations Occured.          |                                                       | Unmapped                                                         |  |
| 010348 - AQUACULTURE (1/2 CREDIT)    | 1 <sup>st</sup> (7) 💿 18306 - Aquaculture             |                                                                  |  |
|                                      |                                                       | O Unmapped                                                       |  |
| 010350 - CROP SYSTEMS (1/2 CREDIT)   | 1st (1) 💿 18301 - Agricultural Production             |                                                                  |  |
|                                      |                                                       | O Unmapped                                                       |  |
| 010352 - HORTICULTURE I (1/2 CREDIT) | 1 <sup>st</sup> (9) 💿 18053 - Ornamental Horticulture | 3 <sup>rd</sup> (1) O 18056 - Particular Topics in Plant Systems |  |
|                                      | 2 <sup>nd</sup> (7) 0 18052 - General Horticulture    | O Unmapped                                                       |  |

The functionality is the same as described above for AutoMapping local courses to state courses, other than the fact that district-level users are unable to save any changes.

### 4.3.2 Manual Mapping

To view state to SCED course mapping information, you can also click **Courses** in the main navigation bar and then State Course to SCED in the dropdown menu. After selecting a course in the Course Selection dropdown menu, the state course information is presented. If a SCED match has been made, the SCED Recommendations section presents information on the match. You may also click Find SCED Recommendations to view recommended SCED matches for this state course, although district level users will not be able to map state courses to SCED codes.

#### 4.4 Add a Local Course

To add a course to the list of local courses available for mapping to state or SCED codes, click Add Local Course on either the Local Course to State or the Local Course to SCED page under the Courses menu.

A pop-up window appears with three options:

- Add New
- New from Copy
- New Version

Each option is discussed in the following sections.

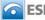

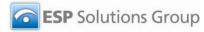

| Active Only                  | ESP_Collections-New Collection - Windows Internet Explorer                                  |             |  |
|------------------------------|---------------------------------------------------------------------------------------------|-------------|--|
| Filter<br>District ID        | http://67.90.34.42:9292/D50LApp/CourseCrossWalk/CCWNewVerionCopy.aspx?pname=LocalCourseTo50 | ED.aspx 🖌 n |  |
| Select                       | Create Options                                                                              | ation 1-V1  |  |
| Select                       | O Add New O New from Copy O New Version                                                     |             |  |
| Local Course Info            |                                                                                             |             |  |
| 009104<br>Local Course Level | Add Item                                                                                    | entifier    |  |
| Select 💟                     |                                                                                             | 00%:        |  |
| Local Course Desci           | iption Comment                                                                              |             |  |

### 4.4.1 Add New

Click Add New and then Add Item to add a completely new course with no prefilled information. The screen that appears is the same Local Course Information to SCED or Local Course Information to State page on which you just clicked Add Local Course. But, all the fields are blank. Effective Date defaults to the current date, and Version defaults to 1. Enter the information for the new course (and find a state or SCED code match if you wish) and click Save at the bottom of the screen.

### 4.4.2 New from Copy

Click New from Copy and then Add Item to add a new course with the default information being that of the course that was selected when Add Local Course was clicked. (If none was selected, this option is unavailable.)

Enter the new local course code and name on the popup window and click **Save**:

| local Course                             | Palk > 009104                                                                            | W                 | elcome Bruce Logout |
|------------------------------------------|------------------------------------------------------------------------------------------|-------------------|---------------------|
| Active Only<br>Filter<br>District ID     |                                                                                          | Iection<br>ection |                     |
| Select<br>Local Subject .<br>Select      | Local Course Code *: 009104 Local Course Name *: Early Childhood Education 1             | od Education 1-V1 |                     |
| Local Course<br>Local Course :<br>009104 | • Save • Cancel                                                                          |                   |                     |
| Local Course D                           | escription  his course prepares students to work with children, birth  BA Virtual School | ial Identifier    | *                   |

The state and SCED information, the effective date, and the version will be the same as the course you are copying.

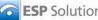

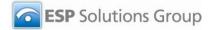

## 4.4.3 New Version

Click New Version and then Add Item to add a new version of the course that was selected when Add Local Course was clicked. (If none was selected, this option is unavailable.)

The screen that appears is the same Local Course Information to SCED or Local Course Information to State page on which you just clicked Add Local Course:

| Active Only<br>Filter<br>District ID                                  | School ID 9                                        | State Subject Area Not                            | Mapped Only     |       | Local Course Selection                                       |            |
|-----------------------------------------------------------------------|----------------------------------------------------|---------------------------------------------------|-----------------|-------|--------------------------------------------------------------|------------|
| Select                                                                |                                                    | Select                                            | Happed only     |       | Local Course Selection 009104-Early Childhood Education 1-V2 | <b>~</b> = |
| Local Subject Area                                                    | SCED Subject A                                     | rea                                               |                 | OR    |                                                              |            |
| Select                                                                |                                                    |                                                   |                 |       |                                                              |            |
| -belett                                                               | <ul> <li>Select</li> </ul>                         | Filter Local Co                                   | urse Selections |       |                                                              |            |
| modeler                                                               | Select                                             | Filter Local Co                                   | urse Selections |       |                                                              |            |
| Local Course Info                                                     |                                                    | Filter Local Co                                   | urse Selections |       |                                                              |            |
|                                                                       |                                                    |                                                   | urse Selections |       |                                                              |            |
| Local Course Info                                                     | rmation                                            |                                                   |                 |       |                                                              |            |
| Local Course Info<br>Local Course ID*                                 | rmation<br>Local Subject Area<br>EDUC-Education-V1 | Local Course Title*     Early Childhood Education | 1               | uence | 2 Local Special Identifier                                   |            |
| Local Course Info<br>Local Course ID*<br>009104                       | rmation<br>Local Subject Area<br>EDUC-Education-V1 | Local Course Title*     Early Childhood Education | 1               | uence | 2 Local Special Identifier                                   |            |
| Local Course Info<br>Local Course ID*<br>009104<br>Local Course Level | rmation<br>Local Subject Area<br>EDUC-Education-V1 | Local Course Title*     Early Childhood Education | 1               | uence | 2 Local Special Identifier                                   |            |

The information from the course of which you are creating a new version is prefilled, and the Version number at the bottom of the screen is increased by one. Make any necessary changes to the information (and find a state or SCED code match if you wish) and click Save.

Only the new version will be active; the prior version is automatically deactivated.

#### 4.5 Edit a Course

- 1. Click **Courses** in the main navigation bar.
- 2. Click either Local Course to State or Local Course to SCED.
- 3. Select the course in the Local Course Selection dropdown menu to the right.
- 4. Make the desired changes to the information displayed.
- 5. Click **Save** at the bottom of the screen.

#### 4.6 **Delete a Course**

- 1. Click **Courses** in the main navigation bar.
- 2. Click either Local Course to State or Local Course to SCED.
- 3. Select the course in the Local Course Selection dropdown menu to the right.
- 4. Click **Delete** at the bottom of the screen and confirm the deletion.

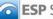

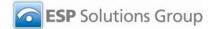

# 5 SCED Course Information

## 5.1 SCED Course Listings

To view the information in SCED for a particular course, click **SCED Course Listings** in the main navigation bar. Then, select the course in the **SCED Course Listing** dropdown menu (sorted by increasing course number). The screen is refreshed with information about that course:

| Home CourseWalk > 001<br>SCED Course Listing                                    |                          |                                     | Welcome Bruce  | Logout |
|---------------------------------------------------------------------------------|--------------------------|-------------------------------------|----------------|--------|
| Active Only                                                                     |                          |                                     |                |        |
| SCED Course Listing                                                             |                          |                                     |                |        |
| SCED Course Listing                                                             |                          |                                     |                |        |
| 01001-English/Language Arts I (9th grade)-V                                     | 1                        |                                     |                |        |
| Components of SCED Code<br>SCED Subject Area Code*                              | 2                        | SCED Course ID*                     |                |        |
| 01-English Language and Literature-V1                                           | ~                        | D01                                 |                |        |
| SCED Recommendations                                                            |                          |                                     |                |        |
| SCED Course Name*                                                               |                          |                                     |                |        |
| English/Language Arts I (9th grade)                                             |                          |                                     |                |        |
| SCED Course Description                                                         |                          |                                     |                |        |
| English/Language Arts I (9th grade) co<br>prior knowledge of grammar, vocabular | ourses bui<br>ry, word u | ld upon students'<br>usage, and the | <u> </u>       |        |
|                                                                                 |                          |                                     | Data Grid View | Cancel |

## Scrolled down:

| D Course Listing                                                                                                    | Welcome Bruce                                                |
|----------------------------------------------------------------------------------------------------|--------------------------------------------------------------|
| CED Recommendations<br>CED Course Name*                                                                                                    |                                                              |
| nglish/Language Arts I (9th grade)                                                                                                    |                                                              |
| CED Course Description                                                                                                    |                                                              |
| nglish/Language Arts I (9th grade) courses build upon students'<br>rior knowledge of grammar, vocabulary, word usage, and the<br>echanics of writing and usually include the four aspects of language<br>se: reading, writing, speaking, and listening, Tynically, these |                                                              |
| History Tracking                                                                                                    |                                                              |
| ffective Date*     Expiration Date     Version*       //1/2008     •     1                                                                                                    |                                                              |
| Course Flag                                                                                                    | Allowed Course Mapping                                       |
| IB (International Baccalaureate)                                                                                                    | Elementary <sup>*</sup> Secondary <sup>*</sup> Other mapping |
| AP (Advanced Placement)                                                                                                    | ⊖Yes ⊙Yes                                                    |
| Not IB or AP                                                                                                    |                                                              |
|                                                                                                    |                                                              |

## 5.2 SCED Course Levels

To view information about a particular SCED course level, click **SCED Course Levels** in the main navigation bar. Then, select the course level in the **SCED Course Level Code** dropdown menu. The screen is refreshed with information about that course level:

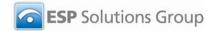

| ome V CourseWalk V E                     | Welcome Bruce Logou |
|------------------------------------------|---------------------|
| CED Course Levels                        |                     |
| Active Only                              |                     |
| CED Course Level Code                    |                     |
| -V1 🗸 🚍                                  |                     |
|                                          |                     |
| SCED Recommendations                     |                     |
| SCED Course Level Code*                  |                     |
| E                                        |                     |
| SCED Course Level Description*           |                     |
| Enriched or Advanced                     |                     |
|                                          |                     |
| <u>M</u>                                 |                     |
| History Tracking                         |                     |
| Effective Date* Expiration Date Version* |                     |
|                                          |                     |
| 2/2/2008                                 |                     |
|                                          |                     |
|                                          |                     |
|                                          |                     |

# 6 Reports

To access CourseWalk reports, click **CourseWalk Reports** at the right end of the navigation bar near the top of the screen:

.....

|                                                                                                    | Welcome 🤰 |
|----------------------------------------------------------------------------------------------------|-----------|
| CourseWalk Reports                                                                                                    |           |
| Reports                                                                                                    |           |
| State Course Listing Data Dictionary<br>Local Course Listing with SCED Mapping<br>Export the CourseWalk Data<br>Delimited Report by Local Subject Area<br>Delimited Report by SCED Subject Area<br>List of Expired Courses |           |
|                                                                                                    |           |
|                                                                                                    |           |

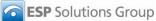

----

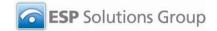

Select a report name and click Run Report.

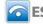

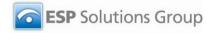

. .....

The report is displayed in a new window:

| 14 4<br><b>3</b>              | 1 of                           | 2 🕨 🌶     | 100%                             | ~                      |                            | Fi                                                 | nd   Nex             | d Select a                            | a format                 |                              | Expor               | t              |
|-------------------------------|--------------------------------|-----------|----------------------------------|------------------------|----------------------------|----------------------------------------------------|----------------------|---------------------------------------|--------------------------|------------------------------|---------------------|----------------|
| Local To                      | SCED Co                        | urse Mapp | oing                             |                        | _                          |                                                    |                      |                                       |                          |                              |                     |                |
| Local<br>Subject<br>Area Code | Local<br>Subject<br>Area Title | Course    | Course Name                      | SCED ‡<br>Code         | SCED<br>Subject<br>Area Id | SCED<br>Subject<br>Area Title                      | SCED<br>Course<br>ID | SCED Course<br>Title                  | Local<br>Course<br>Level | Local<br>Available<br>Credit | Local<br>Sequence 1 | Local<br>Seque |
| FA                            | Fine &<br>Performing<br>Arts   | 1805      | Art I                            | 05151G0.501<br>1000000 | 05                         | Fine and<br>Performing<br>Arts                     | 05151                | Art Appreciation                      | G                        | 0.50                         | 1                   | 1              |
| PE                            | Physical<br>Education          | 8143      | Weight<br>Training               | 08009G0.501<br>1000000 | 08                         | Physical,<br>Health,<br>and<br>Safety<br>Education | 08009                | Weight Training                       | G                        | 0.50                         | 1                   | 1              |
| SS                            | Social<br>Studies              | 3247      | AP<br>Government<br>and Politics | 0415700.0000<br>000000 | 004                        | Social<br>Sciences<br>and<br>History               | 04157                | AP U.S.<br>Government<br>and Politics |                          |                              |                     |                |
| HE                            | Health                         | 8001      | HEALTH<br>SCIENCE 1A             | 08052G0.501<br>1000000 | 08                         | Physical,<br>Health,<br>and<br>Safety<br>Education | 08052                | Health and<br>Fitness                 | G                        | 0.50                         | 1                   | 1              |
| PE                            | Physical<br>Education          | 8010      | Outdoor<br>Education             | 08004G0.501<br>1000000 | 08                         | Physical,<br>Health,<br>and<br>Safety<br>Education | 08004                | Recreation<br>Sports                  | 6                        | 0.50                         | 1                   | 1              |
| HE                            | Health                         | 8004      | HEALTH<br>SCIENCE 1B             | 22208G0.501<br>1000000 | 22                         | Miscellaneo<br>us                                  | 22208                | Family Living                         | G                        | 0.50                         | 1                   | 1              |
| FA                            | Fine &<br>Performing<br>Arts   | 9003      | ART 1                            | 05158G0.501<br>1000000 | 05                         | Fine and<br>Performing<br>Arts                     | 05156                | Creative Art—<br>Drawing              | G                        | 0.50                         | 1                   | 1              |
| LA                            | Language                       | 4005      | ENGLISH 5                        | 01102G0.501            | 01                         | English                                            | 01102                | English/Compos                        | G                        | 0.50                         | 1                   | 2              |

You may select certain filters at the top of the page. Click View Report on the right to regenerate the report with new filters.

To export the information, select the desired file format in the Select a format dropdown menu and click Export.

The report shown above is the Local Course to SCED Course Mapping Report. This is the best report for district- and school-level users to use to view their SCED mappings.

To view another report, go to the other browser window (which will still show the list of reports in CourseWalk) and click another title. Each report opens in a separate window.

### 7 Appendix I: CourseWalk Coding Structure Elements

CourseWalk is based upon the SCED course coding structure because ultimately, we expect all states to use the national codes. Each course in the SCED coding system, just as each course at the district level, has two essential components: A Course Title and a Course Description. [Please note: the terminology used in CourseWalk is slightly different from the terminology used in SCED. This appendix uses the CourseWalk terminology.]

Two important content areas not associated with a "code" are

1. SCED Course Title. This is the name of the course. Courses may have different titles but be identical in content. For instance, a course called Math I in one district may be called Algebra I in another. The title is a useful guide to what is included in the course, but it is not necessarily the most useful.

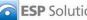

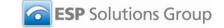

 SCED Course Description. The description provides enough specificity to identify the course's topic and to distinguish it from other courses in that subject area. However, the course descriptions do not include course objectives.

As mentioned above, the CourseWalk coding structure is based on the SCED framework and consists of four basic elements. Taken together, they create a unique identification code for any secondary course. The four component elements are SCED code, course level, available credit, and sequence.

# 7.1 Element 1: SCED Code

**SCED Codes** consist of two parts: A Subject Area Code and a Course Identifier (ID) within that Subject Area. For example, the course General Math is coded as 02002 – Subject Area Mathematics (02) and Course ID (002).

## 7.1.1 Subject Area

There are 22 general content categories, each represented by a two-digit code. The categories are mutually exclusive and encompass all courses offered in secondary schools. The Subject Areas are listed below:

Subject area

Code

| English Language and Literature            | 01 |
|--------------------------------------------|----|
| Mathematics                                | 02 |
| Life and Physical Sciences                 | 03 |
| Social Sciences and History                | 04 |
| Fine and Performing Arts                   | 05 |
| Foreign Language and Literature            | 06 |
| Religious Education and Theology           | 07 |
| Physical, Health, and Safety Education     | 08 |
| Military Science                           | 09 |
| Computer and Information Sciences          | 10 |
| Communications and Audio/Visual Technology | 11 |
| Business and Marketing                     | 12 |
| Manufacturing                              | 13 |
| Health Care Sciences                       | 14 |
| Public, Protective, and Government Service | 15 |
| Hospitality and Tourism                    | 16 |
| Architecture and Construction              | 17 |
| Agriculture, Food, and Natural Resources   | 18 |
| Human Services                             | 19 |
| Transportation, Distribution and Logistics | 20 |
| Engineering and Technology                 | 21 |
| Miscellaneous                              | 22 |
|                                            |    |

## 7.1.2 Course Identifier

Courses within a Subject Area are distinguished by a three-digit code. The codes carry no meaning within themselves. The code "999" is reserved for courses coded as "other." Only some numbers between 001 and 999 have been used in this system; unused numbers can accommodate new courses as they are added to SCED.

These two components are essential and required parts of the SCED coding structure. The following three elements are optional and provide additional information.

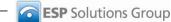

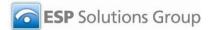

......

# 7.2 Element 2: Course Level

Course Level conveys the course's level of rigor. There are four options for coding this element:

| Code | Description                                                                                                    |
|------|----------------------------------------------------------------------------------------------------|
| В    | Basic or remedial. This is a course focusing primarily on skills development, including literacy in language, mathematics, and the physical and social sciences. These courses are typically less rigorous than standard courses and may be intended to prepare a student for a general course. |
| G    | General or regular. This is a course providing instruction in a given subject area that focuses primarily on general concepts appropriate for the grade level. General courses typically meet the state's or district's expectations of scope and difficulty for mastery of the content         |
| E    | Enriched or advanced. This is a course that augments the content and/or rigor of a general course, but does not carry an honors designation.                                                                                                    |
| Н    | Honors. This is an advanced level course designed for students who have earned honors status according to educational requirements. These courses typically include additional content not found in general courses, and are formally designated as honors courses.                             |

The majority of courses that schools offer are general – intended for any student in the proper grade level range. However, some courses are distinguished by having more or less rigorous requirements than the "usual" course and are designated as advanced/enriched, honors, or basic/remedial. Some school systems place students in, or allow students to select from, different "tracks" – particularly in academic subject areas – while others do not use such distinctions, holding all students to the same standards. The coding structure enables schools to portray such differences.

# 7.3 Element 3: Available Credit

Available Credit identifies the amount of Carnegie unit credit available to a student who successfully meets the objectives of the course. A course meeting every day for one period of the school day over the span of a school year offers one Carnegie unit. A Carnegie unit is thus a measure of "seat time" rather than a measure of attainment of the course objectives.

Available Credit is coded as a one-digit number carried out to two decimal places, with an explicit decimal. That is, one Carnegie unit would be coded as 1.00. A half-unit of Carnegie credit would be reported as 0.50.

## 7.4 Element 4: Sequence

Sequence describes the manner in which school systems may "break up" increasingly difficult or more complex information. School districts operating on a semester or trimester schedule frequently offer consecutive courses fitting one course description. For example, Accounting may be broken into two different courses that together make up a complete Accounting course. Or, the requirements for studio arts could include Creative Arts-Comprehensive (SCED #05154) and two additional studio arts courses selected from a number of choices (drawing, ceramics, sculpture, painting, etc.)

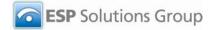

Sequence is a two-character element that should be interpreted as "part "n" of "m" parts." In the example given above, if each course were a year in length, Creative Arts-Comprehensive would be course "one of three," or "1 3." It is important to remember that sequence describes only the order in which the courses are taken. If the arts sequence in this example required six semester-long courses, the second semester of the introductory Creative Arts-Comprehensive could be shown with the sequence "2 6," or, "part 2 of 6 parts." The Sequence indicated for a given course can vary from school district to school district.

Exhibit 1 is an example of how the four SCED coding elements are used to identify a specific course, and the Level, Credit, and Sequence that can differ for the same course.

## Exhibit 1. Course code structure: United States Government – Comprehensive

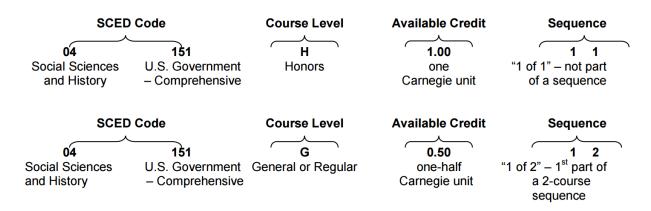

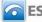

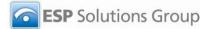

# 8 Appendix II: Additional Course Code Information

## 8.1 Special Identifier

SCED provides standard course descriptions that are widely understood. However, there will undoubtedly be additional information about courses and their outcomes that states, districts, and schools will want to add to a course code. This could include, for example, the grade at which the course is expected to be taken, means of delivery, or a flag identifying that the course meets state high school graduation or college admission requirements. CourseWalk provides a 6-character field called Special Identifier to enable states or districts to indicate additional coded information.

# 8.2 Other Guidelines

## 8.2.1 Treatment of AP and IB Courses

Advanced Placement (AP) and International Baccalaureate (IB) courses are assigned individual codes in SCED rather than being identified by the Level element. This is because the College Board and International Baccalaureate Organization define the content and set the performance standards for AP and IB courses. Unlike "honors" or "advanced" classifications, a course's designation as IB or AP is not at the discretion of the school or district using SCED.

## 8.2.2 Treatment of Foreign Language Courses

Obviously, SCED does not include every language other than English that could be taught in secondary schools. The languages for which there are course descriptions were those most likely to be found in the high school course catalogs reviewed for the development of SCED. For each language, there are five course descriptions that progress from introductory to higher levels of fluency; separate course descriptions for native speakers, field experience, study of conversation and culture, and the language's literature; and two courses preparing the student for the IB level A and level B examinations, respectively.

## 8.2.3 Miscellaneous Subject Area

This set includes courses that cannot be assigned to any of the other subject areas. Miscellaneous courses often include activities or skills that are applicable to a range of topics. Standardized test preparation (22001) and study hall (22006) are examples of this. Other miscellaneous courses, such as family living (22208) or community service (22104) address what may be perceived as important but nonacademic areas.

SCED does not currently have course codes for elementary and middle school courses. But, CourseWalk can still be used to house the state and local codes or to allow for local codes to be matched to state codes.

# 9 Appendix III: Templates

## 9.1 Local Subject Area

Here is a screenshot of the template for the local subject area:

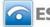

| AS     |               | Ţx    |                          |                         |                      |                |                 |                                                                                                    |
|--------|---------------|-------|--------------------------|-------------------------|----------------------|----------------|-----------------|----------------------------------------------------------------------------------------------------|
|        | А             |       | В                        | C                       | D                    | E              | F               | G                                                                                                    |
| local_ | _subject_area | _code | local_subject_area_title | state_subject_area_code | sced_subject_area_id | effective_date | expiration_date | version                                                                                                    |
|        |               |       |                          |                         |                      |                |                 |                                                                                                    |
|        |               |       |                          |                         |                      |                |                 |                                                                                                    |
|        |               |       |                          |                         |                      |                |                 |                                                                                                    |
|        |               |       |                          |                         |                      |                |                 |                                                                                                    |
|        |               | A     | A                        | AB                      | A B C                | A B C D        | A B C D E       | A3     7       A     B     C     D     E     F       local_subject_area_code     local_subject_area_title     state_subject_area_code     sced_subject_area_id     effective_date     expiration_date |

| Field                    | Required? | Description                                                                                                    | Notes                                                                                    |
|--------------------------|-----------|----------------------------------------------------------------------------------------------------|------------------------------------------------------------------------------------------|
| local_subject_area_code  | Yes       | The local subject area code. It<br>can be numbers or letters, e.g.,<br>"123" or "Engl." 6 character<br>maximum.                                 |                                                                                          |
| local_subject_area_title | Yes       | The name of the course.<br>Max length: 70 characters,<br>including spaces.                                                                      |                                                                                          |
| state_subject_area_code  | No        | The code for the state subject<br>area to which the local subject<br>area will be mapped.                                                       | The state subject area<br>must already exist in<br>CourseWalk for these to be<br>linked. |
| sced_subject_area_id     | No        | The ID for the SCED subject<br>area to which the local subject<br>area will be mapped.                                                          | The SCED subject area<br>must already exist in<br>CourseWalk for these to be<br>linked.  |
| effective_date           | Yes       | The date when the local course<br>becomes active or when it was<br>loaded into CourseWalk.<br>Format: MM/DD/YYYY                                | You can use the current date.                                                            |
| expiration_date          | No        | The date when the local course<br>becomes inactive or when a<br>new version of that course is<br>loaded into CourseWalk.<br>Format: MM/DD/YYYY. |                                                                                          |
| version                  | Yes       | The version of the course; must<br>be numeric.<br>If this is the first time the course<br>is loaded into CourseWalk,<br>default = 1.            | We recommend you use<br>"1"                                                              |

### 9.2 Local Course to SCED

The screenshot for the Local Course to SCED template looks the same as for the Local Subject Area, just with different - and more - fields:

| Field             | Required? | Description                                    | Notes                                                                                                    |
|-------------------|-----------|------------------------------------------------|----------------------------------------------------------------------------------------------------|
| local_course_id   | Yes       | The ID of the local course.<br>Max length: 10. | Not important for content<br>purposes and can be a<br>sequential course number if<br>you have not assigned codes<br>to your courses. |
| local_course_name | Yes       | The name of the local                          |                                                                                                    |
|                   |           | course.                                        |                                                                                                    |

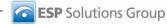

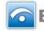

| local_course_description | No  | The description of the local course.                                                                                                    |                                                                                                    |
|--------------------------|-----|----------------------------------------------------------------------------------------------------|----------------------------------------------------------------------------------------------------|
| local_subject_area       | Yes | The local subject area<br>code that matches a local<br>subject area already<br>loaded into CourseWalk.                                                                                    |                                                                                                    |
| sced_code                | No  | SCED code of the desired<br>SCED course to be<br>mapped.                                                                                                    |                                                                                                    |
| sced_course_number       | No  | SCED course number of<br>the desired SCED course<br>to be mapped.                                                                                                    | The SCED course must<br>already exist in CourseWalk<br>for this link to be made.                         |
| sced_subject_area        | No  | SCED subject area code of<br>the desired SCED course<br>to be mapped.                                                                                                    | The SCED subject area must<br>already exist in CourseWalk<br>for this link to be made.                   |
| local_course_level       | No  | The local course level that<br>matches a local course<br>level already loaded into<br>CourseWalk.                                                                                         |                                                                                                    |
| local_available_credit   | No  | How much credit is given<br>for the local course (e.g.,<br>0.5, 1, 1.5)<br>Numeric, with or without a<br>decimal point or leading<br>zero. Must be greater than<br>zero and less than 10. |                                                                                                    |
| local_sequence_1         | No  | If the course is part of a<br>sequence, the<br>number/place of this<br>course in the sequence.                                                                                            | For example, if this course is<br>the second in a series of four<br>courses, this value would be<br>"2." |
| local_sequence_2         | No  | If the course is part of a sequence, the total number of courses in the sequence.                                                                                                    | For example, if this course is<br>the second in a series of four<br>courses, this value would be<br>"4." |
| local_special_identifier | No  | The course ID used<br>locally, if different from the<br>local course ID.                                                                                                    |                                                                                                    |
| Ib_indicator             | No  | An indication that the<br>course is IB (International<br>Baccalaureate).<br>Valid values: True/False.                                                                                     |                                                                                                    |
| ap_indicator             | No  | An indication that the<br>course is AP (Advanced<br>Placement).<br>Valid values: True/False.                                                                                              |                                                                                                    |
| not_ib_not_ap            | No  | An indication that the<br>course is neither IB nor<br>AP.<br>Valid values: True/False.                                                                                                    |                                                                                                    |

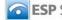

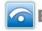

| elementary_mapping_allowed | Yes | An indication that the<br>course is allowed to be<br>mapped to elementarylevel<br>courses.<br>Valid values: True/False.                            |                                                                                                    |
|----------------------------|-----|----------------------------------------------------------------------------------------------------|----------------------------------------------------------------------------------------------------|
| secondary_mapping_allowed  | Yes | An indication that the<br>course is allowed to be<br>mapped to secondary level<br>courses.<br>Valid values: True/False.                            |                                                                                                    |
| other_mapping              | No  | An indication that the<br>course is allowed to be<br>mapped to courses of<br>other levels.<br>Valid values: True/False.                            |                                                                                                    |
| comment                    | No  | Open text field for comments.                                                                                                    |                                                                                                    |
| effective_date             | Yes | The date when the local<br>course becomes active or<br>when it was loaded into<br>CourseWalk.<br>Format: MM/DD/YYYY                                | You can use the current date.                                                                                                  |
| expiration_date            | No  | The date when the local<br>course becomes inactive<br>or when a new version of<br>that course is loaded into<br>CourseWalk. Format:<br>MM/DD/YYYY. |                                                                                                    |
| version                    | Yes | The version of the course;<br>must be numeric.<br>If this is the first time the<br>course is loaded into<br>CourseWalk, default = 1.               | We recommend you use "1"                                                                                                    |
| district                   | No  | The WDE code for the district.                                                                                                    | It is best for all uploaded<br>courses to be linked to at<br>least a district – preferably to<br>both a district and a school. |
| school                     | No  | The WDE code for the school.                                                                                                    | See above.                                                                                                    |

### Local Course to State 9.3

The screenshot for the Local Course to State template looks the same as for the Local Subject Area, just with different – and more – fields:

| Field             | <b>Required?</b> | Description                                    | Notes                                                                                                    |
|-------------------|------------------|------------------------------------------------|----------------------------------------------------------------------------------------------------|
| local_course_id   | Yes              | The ID of the local course.<br>Max length: 10. | Not important for content<br>purposes and can be a<br>sequential course number if<br>you have not assigned codes<br>to your courses. |
| local_course_name | Yes              | The name of the local course.                  |                                                                                                    |

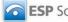

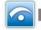

| local_course_description   | No  | The description of the local course.                                                                                                    |                                                                                                    |
|----------------------------|-----|----------------------------------------------------------------------------------------------------|----------------------------------------------------------------------------------------------------|
| local_subject_area         | Yes | The local subject area code<br>that matches a local subject<br>area already loaded into<br>CourseWalk.                                                                                    |                                                                                                    |
| state_course               | No  | The name of the state course.                                                                                                    | The state course being<br>mapped to must already exist<br>in CourseWalk before this link<br>can be made. |
| local_course_level         | No  | The local course level that<br>matches a local course level<br>already loaded into<br>CourseWalk.                                                                                         |                                                                                                    |
| local_available_credit     | No  | How much credit is given for<br>the local course (e.g., 0.5, 1,<br>1.5)<br>Numeric, with or without a<br>decimal point or leading<br>zero. Must be greater than<br>zero and less than 10. |                                                                                                    |
| local_sequence_1           | No  | If the course is part of a sequence, the number/place of this course in the sequence.                                                                                                    | For example, if this course is<br>the second in a series of four<br>courses, this value would be<br>"2." |
| local_sequence_2           | No  | If the course is part of a sequence, the total number of courses in the sequence.                                                                                                    | For example, if this course is<br>the second in a series of four<br>courses, this value would be<br>"4." |
| local_special_identifier   | No  | The course ID used locally,<br>if different from the local<br>course ID.                                                                                                    |                                                                                                    |
| ib_indicator               | No  | An indication that the course<br>is IB (International<br>Baccalaureate).<br>Valid values: True/False.                                                                                     |                                                                                                    |
| ap_indicator               | No  | An indication that the course<br>is AP (Advanced<br>Placement).<br>Valid values: True/False.                                                                                              |                                                                                                    |
| not_ib_not_ap              | No  | An indication that the course<br>is neither IB nor AP.<br>Valid values: True/False.                                                                                                    |                                                                                                    |
| elementary_mapping_allowed | Yes | An indication that the course<br>is allowed to be mapped to<br>elementary-level courses.<br>Valid values: True/False.                                                                     |                                                                                                    |
| secondary_mapping_allowed  | Yes | An indication that the course<br>is allowed to be mapped to<br>secondary-level courses.<br>Valid values: True/False.                                                                      |                                                                                                    |

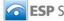

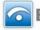

| other_mapping   | No  | An indication that the course<br>is allowed to be mapped to<br>courses of other levels.<br>Valid values: True/False.                               |                                                                                                    |
|-----------------|-----|----------------------------------------------------------------------------------------------------|----------------------------------------------------------------------------------------------------|
| comment         | No  | Open text field for comments.                                                                                                    |                                                                                                    |
| effective_date  | Yes | The date when the local<br>course becomes active or<br>when it was loaded into<br>CourseWalk.<br>Format: MM/DD/YYYY                                | You can use the current date.                                                                                                  |
| expiration_date | No  | The date when the local<br>course becomes inactive or<br>when a new version of that<br>course is loaded into<br>CourseWalk. Format:<br>MM/DD/YYYY. |                                                                                                    |
| version         | Yes | The version of the course;<br>must be numeric.<br>If this is the first time the<br>course is loaded into<br>CourseWalk, default = 1.               | We recommend you use "1"                                                                                                    |
| district        | No  | The WDE code for the district.                                                                                                    | It is best for all uploaded<br>courses to be linked to at least<br>a district – preferably to both a<br>district and a school. |
| school          | No  | The WDE code for the school.                                                                                                    | See above.                                                                                                    |

### **Schools** 9.4

The screenshot for the Schools template looks the same as for the Local Subject Area, just with different - and fewer - fields:

| Field         | Required? | Description                                          |
|---------------|-----------|------------------------------------------------------|
| School        | Yes       | The name of the school as recognized by WDE.         |
| school_code   | Yes       | The WDE school code for the school.                  |
| district_code | Yes       | The WDE code for the district of which the school is |
|               |           | a part.                                              |

### **Appendix IV: Upload Validation Rules** 10

Following is a list of the rules that are applied to uploaded files (courses, subject areas, or schools):

|   | Number | Code | Name           | Description                                              |
|---|--------|------|----------------|----------------------------------------------------------|
| ſ | 1      | R001 | Required Field | A required field is blank. On the Violations Summary     |
|   |        |      | Validation     | Report, the missing field will be highlighted in yellow. |

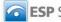

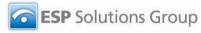

| 2 | R002 | Value Not in List     | The data for a specific field does not match anything<br>already loaded into CourseWalk. For example, if a local<br>course has "ENG" for subject area, but "ENG" does not<br>exist as a subject area, the user would either have to add<br>"ENG" on the correct subject area page or link the local<br>course to a subject area that has already been defined in<br>CourseWalk. |
|---|------|-----------------------|----------------------------------------------------------------------------------------------------|
| 3 | R003 | Field Length Exceeded | The field length for a specific field is too long. The<br>Violation Summary Report will show, in red, which field is<br>too long. It will also show where the field would be<br>truncated if the file is loaded as it is. The user is still able<br>to import the data, but the fields will be truncated unless<br>changes are made.                                            |
| 4 | R004 | Invalid Data Type     | The field is in a different format than CourseWalk is<br>expecting. For example, the field "Elementary Course<br>Mapping" is supposed to be a True/False field, so there<br>will be an error if anything else is entered.                                                                                                    |
| 6 | R006 | Data Collision        | The element that is trying to be uploaded already exists in<br>the system. For example, a local course named "English"<br>with an identical course ID, subject area, effective date,<br>and version already exists in CourseWalk.                                                                                                    |

Rule R005 does not apply to CourseWalk and so is not listed here.

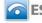